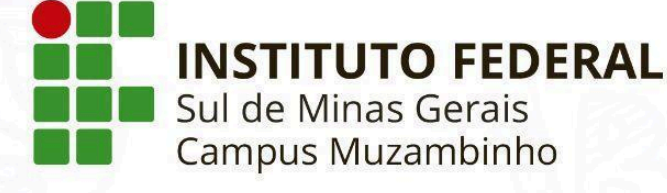

Mamual,

2024

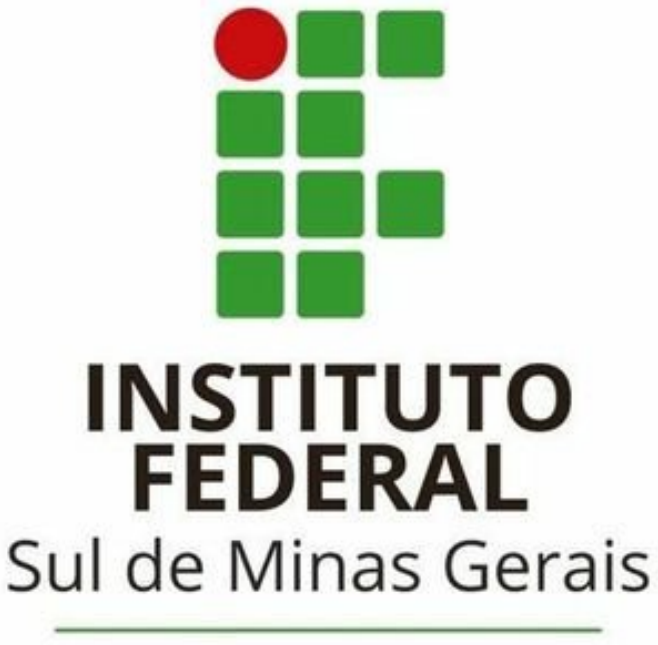

Campus Muzambinho

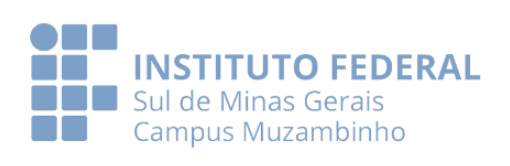

1

#### **Mensagem do Diretor-Geral**

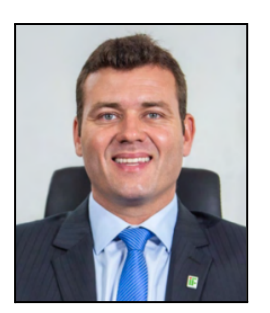

Prezados estudantes!

Sejam todos muito bem-vindos ao Instituto Federal de Educação, Ciência e Tecnologia do Sul de Minas Gerais (IFSULDEMINAS), Campus Muzambinho.

A chegada de vocês é a certeza da renovação de nossa missão institucional e do nosso compromisso com uma formação sensivelmente humana e tecnicamente capaz de garantir a construção de uma sociedade cada vez mais justa e transformadora.

Saibam que vocês encontrarão nesta Escola, professores, técnicos administrativos em educação e colaboradores terceirizados interessados e motivados em permitir o aprendizado de vocês! Pessoas que cuidarão dia após dia de todos os detalhes necessários para que vocês tenham significativas experiências durante a nova jornada estudantil que será vivida nos próximos anos.

Nossa Escola já possui 70 anos de existência. A partir de agora, com a chegada de cada um de vocês, construiremos uma nova história! Sintam-se pertencentes ao passado de glórias e ao futuro que vamos descortinar em conjunto.

Aproveitem todas as oportunidades oferecidas pelo IFSULDEMINAS - Campus Muzambinho. Certamente, sua formação será ainda mais diferenciada! Acreditamos que você deve ser o protagonista de sua própria formação estudantil. Portanto, seja o grande responsável pela abertura de todas as portas de seu futuro próximo!!!

Esperamos que aqui vocês sejam muito felizes.

Contem sempre conosco para alcançarem seus objetivos.

Um grande abraço!

Prof. Renato Aparecido de Souza Diretor-Geral do IFSULDEMINAS - Campus Muzambinho

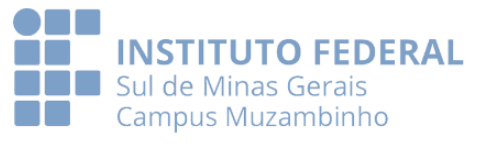

 $\mathcal{P}$ 

# **Conheça um pouquinho da história do IFSULDEMINAS**

**Campus Muzambinho**

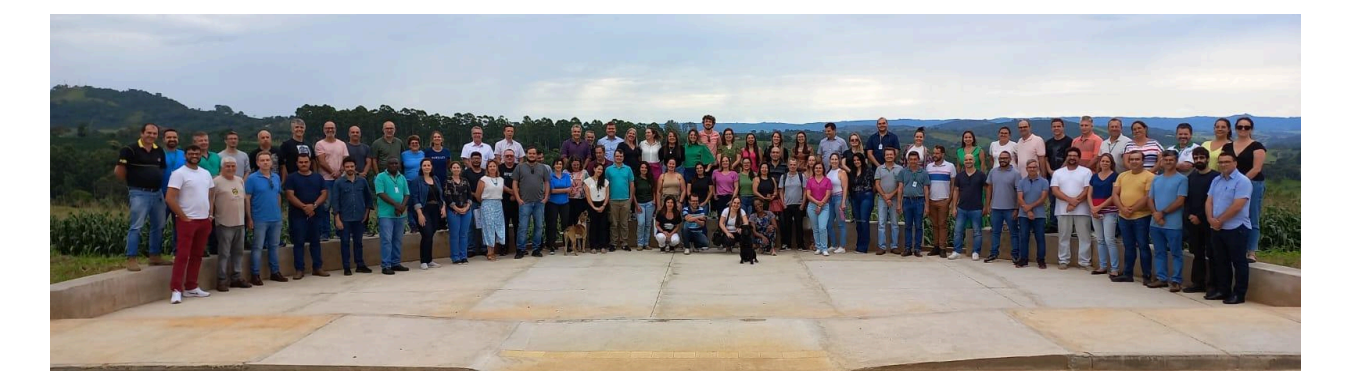

Fundada em 22 de novembro de 1953, a Escola Agrotécnica de Muzambinho tinha como objetivo compartilhar conhecimentos técnico-científicos com os filhos de produtores rurais da região.

Em 2008, passou a ser chamada de IFSULDEMINAS - Campus Muzambinho e expandiu seus horizontes promovendo a educação, ciência e tecnologia a milhares de estudantes de todo o país. Em constante evolução e desenvolvimento, a instituição oferece cursos na modalidade presencial e à distância.

Sedia grandes eventos, palestras e congressos e promove diversos projetos de extensão de forma a contribuir não apenas com a comunidade acadêmica, mas também com toda a população.

São ofertados cursos técnicos, integrados e subsequentes ao ensino médio, e ainda cursos superiores de Bacharelado, Licenciatura e Pós Graduação.

Para garantir a qualidade de seus cursos e dos serviços prestados à sociedade, o Campus Muzambinho conta com laboratórios, prédios administrativos e pedagógicos, bibliotecas, quadras poliesportivas, alojamentos, refeitórios, agroindústria, entre outros.

Para saber mais, acesse aqui: <https://www.muz.ifsuldeminas.edu.br/sobre-o-campus>

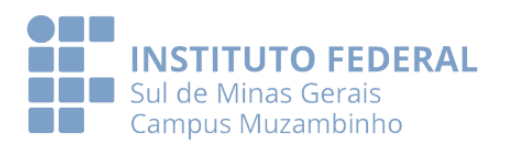

### **> Conheça a organização do Campus Muzambinho**

Além do nosso Diretor Geral, prof Renato Aparecido de Souza, temos mais três diretorias que trabalham em prol do bom funcionamento da Instituição, da formação dos estudantes e do desenvolvimento do nosso Campus, sendo elas:

- **Diretoria de Ensino - DE:** prof Hugo Baldan Junior
- **Diretoria de Desenvolvimento Educacional - DDE:** prof Aracele Fassbinder
- **Diretoria de Administração e Planejamento - DAP:** Zélia Souza

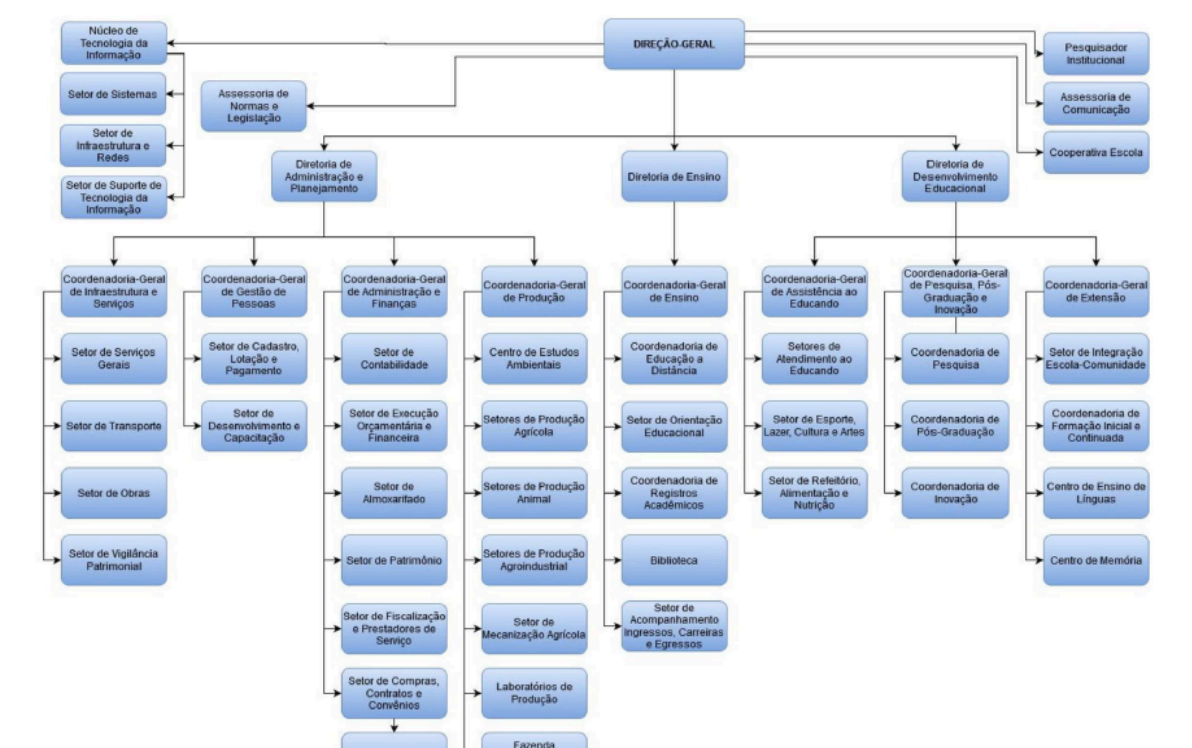

#### ORGANOGRAMA DO IFSULDEMINAS - CAMPUS MUZAMBINHO

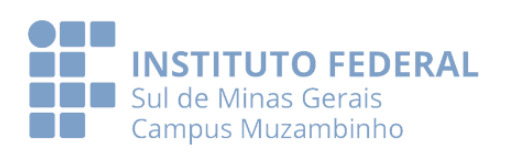

### **PEGA ESSA DICA:**

FIQUE SEMPRE DE OLHO NO SITE DO CAMPUS PARA NÃO PERDER OPORTUNIDADES DE BOLSAS, EVENTOS E ATIVIDADES DIVERSAS!

 $\rightarrow$  NÃO DEIXE DE ACESSAR O PORTAL DO ALUNO PARA CONSULTA RÁPIDA DOS PRINCIPAIS SERVIÇOS E SISTEMAS!

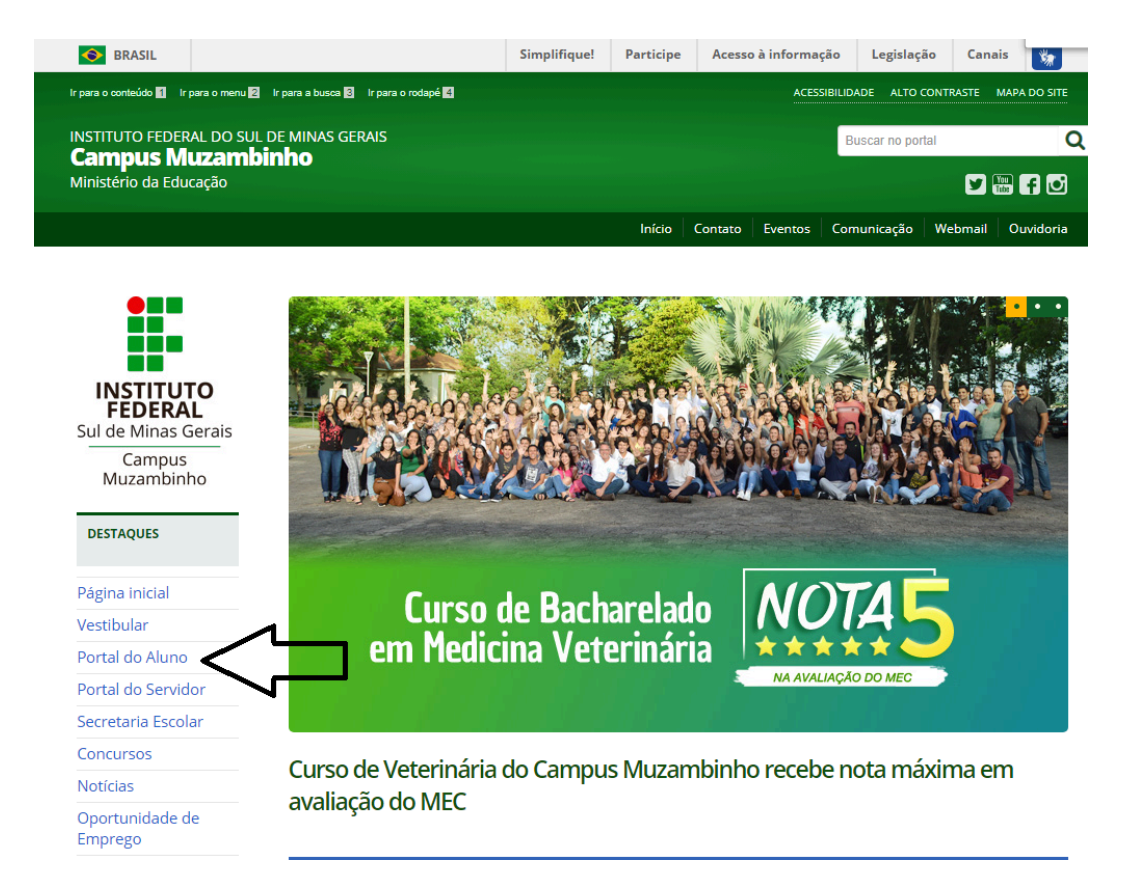

 $\rightarrow$  PROCURE A COORDENAÇÃO DO SEU CURSO PARA SABER MAIS SOBRE LABORATÓRIOS DE ENSINO E PESQUISA, ATIVIDADES DE EXTENSÃO, GRUPOS DE PESQUISA E ESTUDOS, CENTROS ACADÊMICOS, EMPRESAS JUNIORES!

MANTENHA UM DIÁLOGO RESPEITOSO COM OS SEUS COLEGAS, PROFESSORES E DEMAIS SERVIDORES DO CAMPUS!

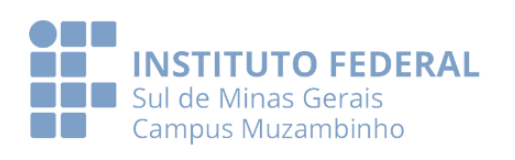

**BEM-VINDO(A) À FAMÍLIA IFSULDEMINAS - CAMPUS MUZAMBINHO! DESEJAMOS QUE VOCÊ SEJA MUITO FELIZ AQUI CONOSCO!**

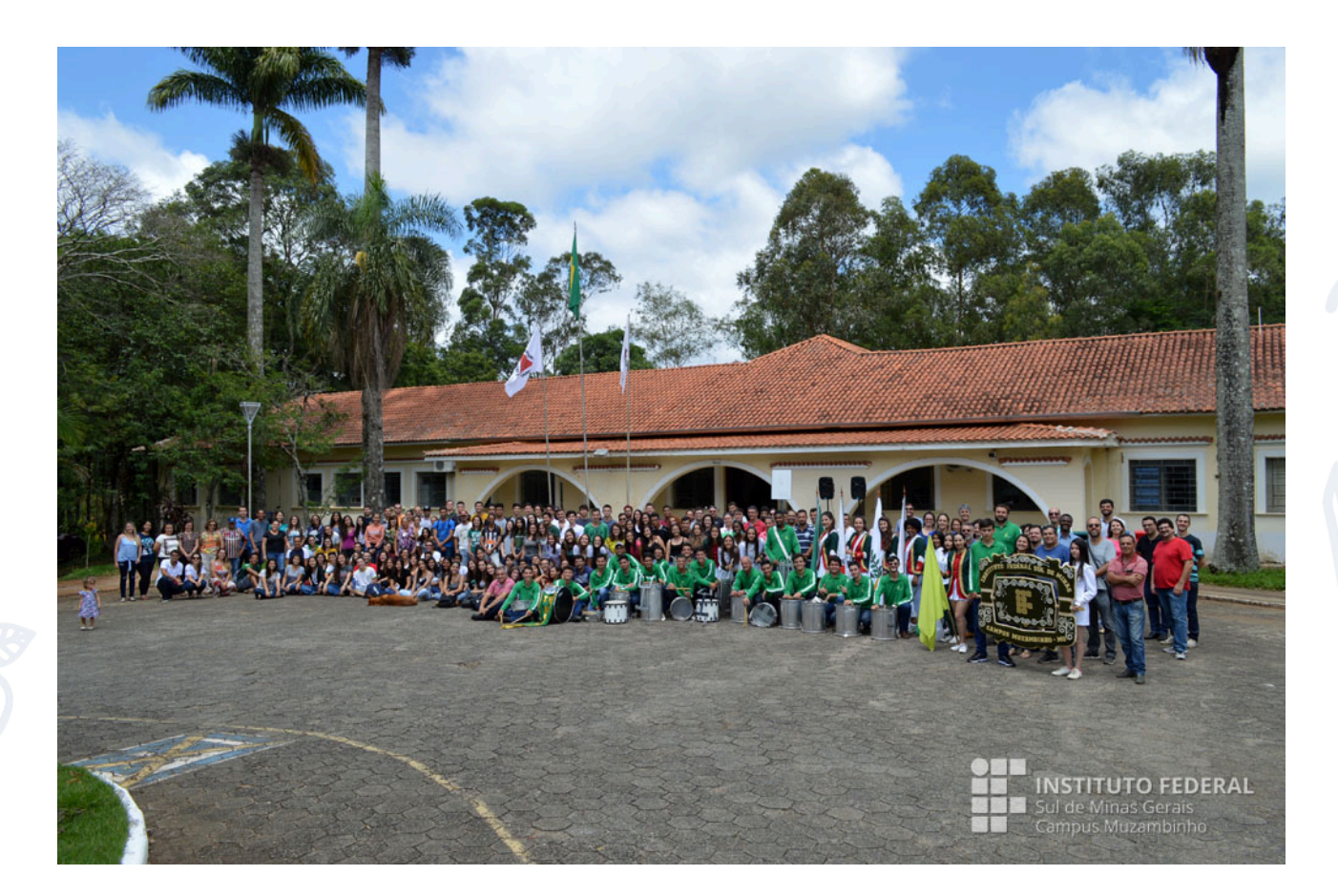

### *Missão do IFSULDEMINAS*

*"Promover a excelência na oferta da educação profissional e tecnológica em todos os níveis, formando cidadãos críticos, criativos, competentes e humanistas, articulando ensino, pesquisa e extensão e contribuindo para o desenvolvimento sustentável do Sul de Minas Gerais."*

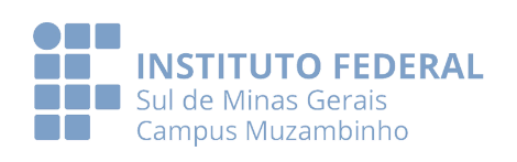

# *SUMÁRIO*

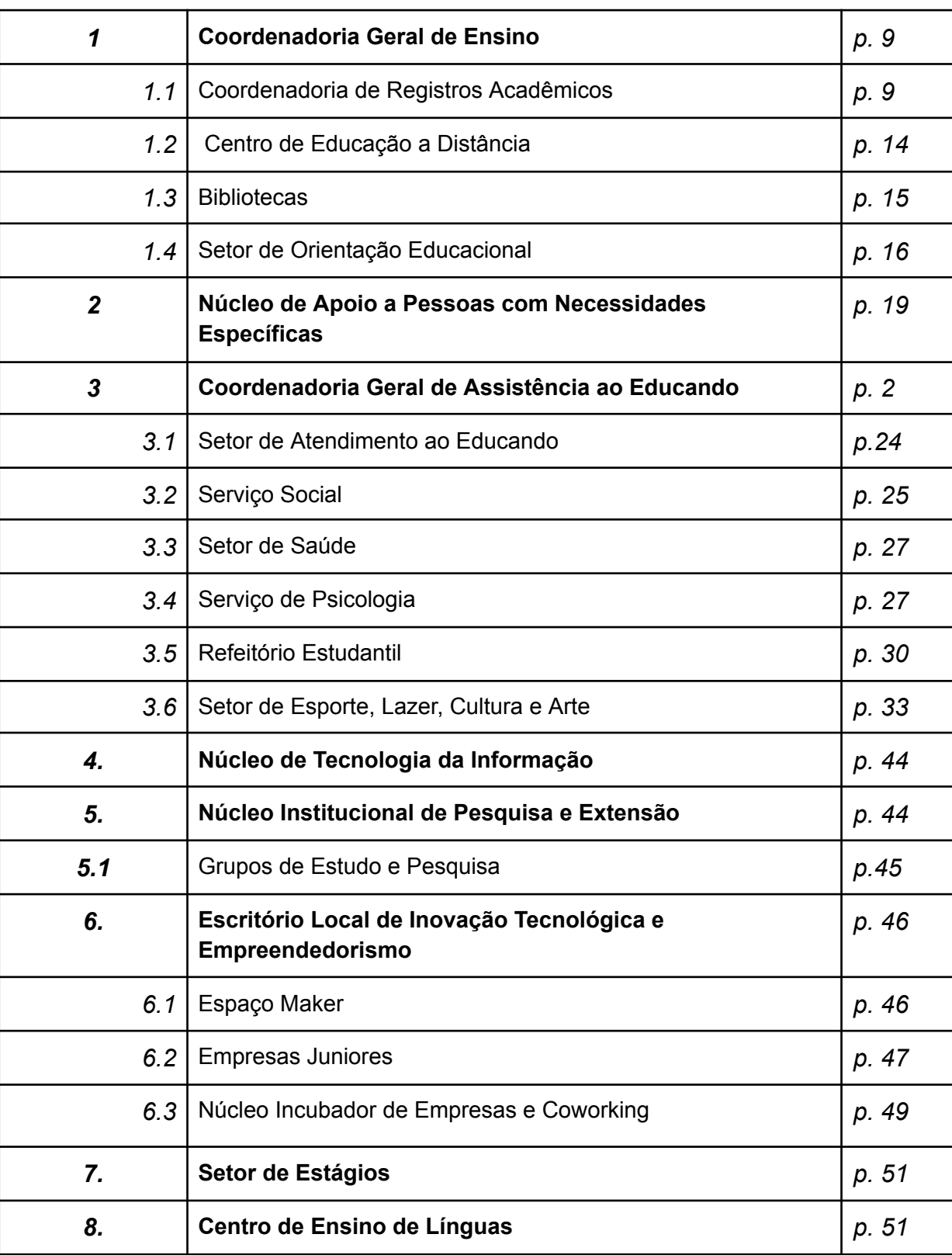

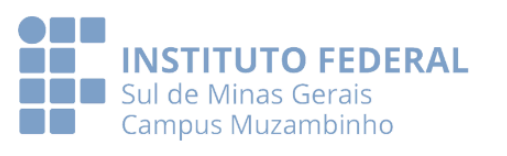

7

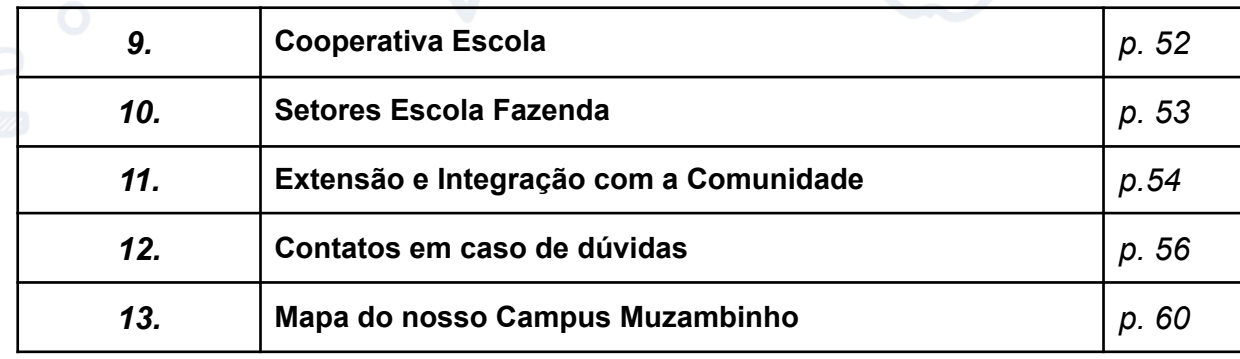

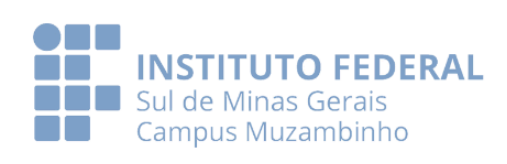

## **1. Coordenadoria Geral de Ensino (CGE)**

No organograma institucional a Coordenação Geral de Ensino está sob a responsabilidade da Diretoria de Ensino que, de maneira conjunta, promove ações em prol do desenvolvimento dos cursos e de seus estudantes.

Responsável por acompanhar e orientar as atividades didático-pedagógicas por meio do planejamento e da articulação com os setores do ensino e com as coordenações correlacionadas. Compete à CGE proporcionar momentos de reflexão e construção de ações coletivas que atendam a demandas didático-pedagógicas dos cursos aproximando e qualificando a relação entre docentes e discentes.

Conheça os setores e coordenadorias ligados à Coordenação Geral de Ensino:

- Coordenadoria de Registros Acadêmicos (CRA)
- Coordenadoria de Educação à Distância (Cead)
- Bibliotecas
- Setor de Orientação Educacional (SOE)
- Setor de Acompanhamento, ingressos, carreiras e egressos (SAICE)

### **Contato Coordenadoria Geral de Ensino - CGE Giovanna Maria Abrantes Carvas Noccioli**

Telefone: (35) 3571-5910 E-mail: cge@muz.ifsuldeminas.edu.br

## **1.1 Coordenadoria de Registros Acadêmicos (CRA)**

A Coordenadoria de Registros Acadêmicos (CRA) operacionaliza a trajetória acadêmica do estudante no IFSULDEMINAS - Campus Muzambinho desde sua matrícula até a conclusão do curso. Junto a esse setor, e respeitando-se os prazos e procedimentos, podem ser solicitados documentos e ações referentes à vida escolar.

Para que você comece a se familiarizar com os procedimentos acadêmicos, sobre os quais você tem direitos e deveres, a seguir descrevemos alguns procedimentos.

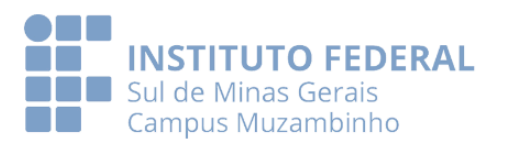

#### ➢ **Procedimentos Acadêmicos**

Os procedimentos acadêmicos que você precisa conhecer são normatizados por resoluções que poderão ser consultadas no seguinte link:

<https://www.muz.ifsuldeminas.edu.br/secretaria?showall=&start=4>

Dentre eles, destacamos:

#### ➢ **Matrícula e Rematrícula**

Todos os alunos OBRIGATORIAMENTE deverão efetivar a rematrícula antes de cada período letivo, através do SUAP, conforme os prazos previstos no calendário do Campus.

Os alunos serão comunicados com antecedência, por meio de publicações no site institucional, sobre as normas e os procedimentos para a efetivação da rematrícula.

O não cumprimento da rematrícula dentro dos prazos estabelecidos em calendário deverá ser justificado no prazo máximo de 7 dias após o início das aulas do semestre pretendido.

Caso não haja essa justificativa, o aluno será considerado desistente e perderá sua vaga no curso.

A entrega da justificativa não dará direito imediato à rematrícula, a mesma será analisada pelo SRA que emitirá o parecer. O SRA poderá, ainda, solicitar parecer do Colegiado de Curso.

#### ➢ **Trancamento de Matrícula**

- Deverá ser feito através de requerimento disponível no site: <https://www.muz.ifsuldeminas.edu.br/secretaria>, em data prevista no calendário letivo (até 30 dias após o início do semestre);
- Terá duração de um período letivo, podendo ser prorrogado por mais um (1) período letivo (mediante solicitação);
- Somente poderá ser requerido a partir do segundo período letivo de matrícula no curso.
- Para retornar aos estudos, o aluno deve solicitar o Destrancamento da matrícula dentro do prazo determinado no Calendário Acadêmico.
- O Trancamento de Matrícula é um direito que pode ser concedido aos alunos dos cursos Técnicos Subsequentes e cursos de Graduação.

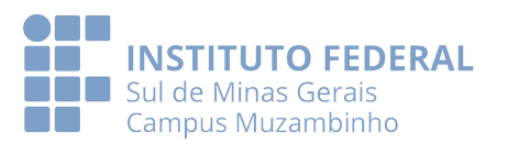

#### ➢ **Cancelamento/Desistência de matrícula**

- O Cancelamento ou Desistência de matrícula à pedido do estudante deverá ser solicitado via e-mail conforme contatos da CRA disponíveis no site (deverá ser feito pelo responsável legal no caso de alunos menores de 18 anos)
- O cancelamento por Ofício ocorrerá nas seguintes situações:
	- Discente de curso técnico subsequente Será considerado evadido caso não frequente as aulas por 25 dias consecutivos e que não tenha realizado as atividades avaliativas, nem apresentado justificativas, em conformidade com as leis vigentes.
	- Ingressante em curso de Graduação Automaticamente, quando o estudante, não der início às atividades do curso nos primeiros 10(dez) dias letivos, sem justificativa.
	- Ingressante em curso de Graduação EaD Automaticamente será considerado desistente o estudante do primeiro período que: I. Deixar de assinar o termo de matrícula em até 07 dias corridos após a aula inaugural; II. não acessar o ambiente virtual de aprendizagem nos primeiros 21 (vinte e um) dias corridos;
	- Todos os estudantes Automaticamente, após o término do prazo para integralização do curso.
	- Todos os estudantes que deixarem de realizar a renovação de matrícula.
	- Quando o aluno cometer alguma infração disciplinar grave, o cancelamento seguirá os trâmites legais.

#### ➢ **Frequência**

É obrigatória a frequência mínima de 75% (setenta e cinco por cento) da carga horária prevista no PPC referente às aulas e demais atividades acadêmicas.

A frequência, bem como as notas, devem ser acompanhadas por meio do Sistema Acadêmico SUAP disponível no Portal do Aluno:

<https://www.muz.ifsuldeminas.edu.br/portal-do-aluno>.

### ➢ **Critérios para Aprovação**

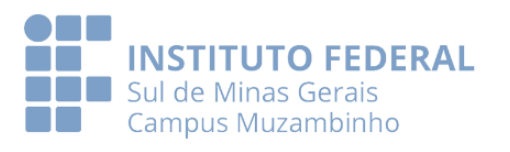

Para todos os cursos, será considerado APROVADO na disciplina o aluno com média das notas finais igual ou superior a 6,0 e frequência mínima de 75%. Para os cursos de pós-graduação a média é de 7,0 pontos.

Para compreender melhor o Sistema de Avaliação da Aprendizagem e suas especificidades, acesse : <https://www.muz.ifsuldeminas.edu.br/secretaria?showall=&start=4>

- 1. Cursos Técnicos Integrados: Resolução nº 093/2019
- 2. Cursos Técnicos Subsequentes: Resolução nº 073/2015
- 3. Cursos Técnicos Subsequentes EaD: Resolução nº 055/2018
- 4. Cursos de Graduação Presenciais e EaD: Resolução nº 075/2020
- 5. Cursos de Pós-Graduação Lato Sensu Presencial e EaD: Resolução nº 215/2022

Tais resoluções acima podem ser alteradas no decorrer do ano. Sendo assim, vale a resolução vigente.

#### ➢ **Dependência**

É a possibilidade do estudante ser progredido e cursar novamente as disciplinas em que tiver sido reprovado. Deve-se respeitar as ofertas, os requisitos estabelecidos para seleção e o prazo para integralização do curso. A solicitação para cumprimento das disciplinas em dependência deve ser feita pelo SUAP dentro do prazo determinado em Calendário Acadêmico.

Para os cursos Técnicos Subsequentes, o estudante só poderá cursar até 02 disciplinas em regime de dependência, sem que seja considerado como retenção.

#### ➢ **Aproveitamento de estudos**

Para os cursos Técnicos Subsequentes terão direito a aproveitamento de estudos das disciplinas já cursadas em outra instituição e excepcionalmente, será dado ao estudante o direito de aproveitamento de disciplinas cursadas em nível superior, desde que seu conteúdo seja analisado pelo coordenador do curso e professores da área das disciplinas e aprovado pelo Colegiado de Curso. Poderá ser aproveitado no máximo 20% (vinte por cento) do total das disciplinas e para os Cursos de Graduação, os estudantes terão direito a aproveitamento de estudos das disciplinas já cursadas em outra instituição desde que dentro do mesmo nível de ensino.

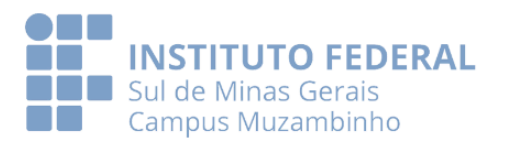

Para requerer aproveitamento de estudos, o estudante deverá solicitar via SUAP, acompanhado dos seguintes documentos:

- Histórico Escolar da Instituição de origem
- Matriz Curricular;
- Programas, ementas e/ou conteúdos programáticos, desenvolvidos na escola de origem.

As regras quanto ao aproveitamento de estudos devem ser verificadas nas normas acadêmicas de cada modalidade de ensino:

<https://www.muz.ifsuldeminas.edu.br/secretaria?showall=&start=4>

#### ➢ **Colação de grau e Certificação Técnica**

A cerimônia de colação de grau e certificação técnica no IFSULDEMINAS é obrigatória e requisito para expedição do Diploma/Certificado. Ocorre em data prevista no Calendário Acadêmico.

#### ➢ **Integralização do Curso**

O prazo máximo para integralização (conclusão) dos cursos do IFSULDEMINAS será sempre o dobro dos semestres/períodos de duração do curso. Inclui-se, nesse caso, todos os componentes obrigatórios, inclusive o estágio curricular e componentes complementares, mas exclui-se os períodos de trancamento de matrícula.

### ➢ **Identificação Estudantil**

Será disponibilizada a todos os alunos ingressantes uma Carteirinha de Identificação Estudantil para uso dentro da Instituição, com validade até o final do semestre letivo. A carteirinha é disponibilizada via SUAP.

### ➢ **CRA no site institucional**

A Coordenadoria de Registros Acadêmicos tem uma página em nosso site institucional: acessando o site [https://www.muz.ifsuldeminas.edu.br/,](https://www.muz.ifsuldeminas.edu.br/) dentro do Portal do Aluno.

A partir daí, você aluno, terá acesso às nossas Normas Acadêmicas, Calendário Letivo, formulários/requerimentos da CRA, avisos, horários de funcionamento, telefones e e-mails, Sistema Acadêmico e sistema de recuperação de senhas.

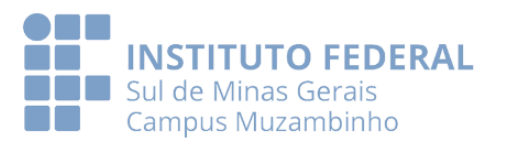

**Contato Coordenadoria de Registros Acadêmicos** Telefone: (35) 3571-5063 (35) 3571-5136 E-mails: [secretaria.superior@muz.ifsuldeminas.edu.br](mailto:secretaria.superior@muz.ifsuldeminas.edu.br) (Vania Silva) [secretaria.tecnico@muz.ifsuldeminas.edu.br](mailto:secretaria.tecnico@muz.ifsuldeminas.edu.br) (Rosana Benassi)

Horário de funcionamento em dias letivos: de Segunda a Sexta-feira das 7h00 às 22h00 em períodos de recesso ou férias: de Segunda a Sexta-feira das 7h00 às 19h00

### **1.2 Centro de Educação a Distância - CEaD**

O CEaD , Centro de Educação a Distância do Campus Muzambinho, é responsável pela coordenação da oferta de cursos na modalidade a distância no nível técnico subsequente e superior.

Atualmente o CEAD conta com a coordenação do professor Ricardo Marques da Costa e com a colaboração dos servidores Osmar de Souza Magalhães e Rogério Eduardo Del Valle Silva, além da colaboradora Patrícia Aparecida Salomão Ferreira.

A oferta de cursos Técnicos são na área de Meio Ambiente, Cafeicultura, Vigilância em Saúde e Informática. Para cursos superiores há a oferta do curso de Licenciatura em Pedagogia EaD e Pós Graduação em Bioética e Docência do Ensino Superior. O Centro de Educação a Distância também dá suporte a oferta de diversos cursos FIC.

#### **Centro de Educação a Distância - CEAD**

Telefone: (35) 3571-5140 Polo Muzambinho - 3571 5098

E-mails: [cead@muz.ifsuldeminas.edu.br](mailto:cead@muz.ifsuldeminas.edu.br)

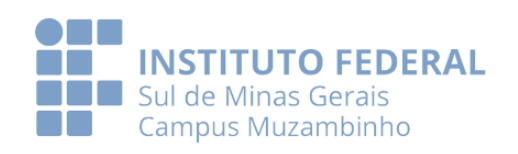

### **1.3 Bibliotecas**

As Bibliotecas do Campus Muzambinho possuem em seu acervo livros, revistas informativas, periódicos, dicionários, atlas, jornais, DVDs constituindo, assim, ambiente propício à aquisição do conhecimento.

Através do Sistema Integrado de Bibliotecas do IFSULDEMINAS é possível solicitar títulos disponíveis em qualquer uma das Bibliotecas de outros campi e recebê-los na unidade em que o usuário solicitou, por meio de malote.

Com poucos cliques é possível acessar mais de 8.000 livros digitais presentes na biblioteca virtual da Pearson e ter acesso ao Portal da CAPES com cerca de 38 mil títulos de periódicos eletrônicos, além de bases de dados científicas. Acesse <https://muz.ifsuldeminas.edu.br/biblioteca> e descubra.

Nossas bibliotecas contam com computadores com acesso à internet, salas de estudo em grupo e individual, ilha de pesquisa do acervo, wi-fi em todo o ambiente, guarda-volumes e espaço acessível a todas as pessoas.

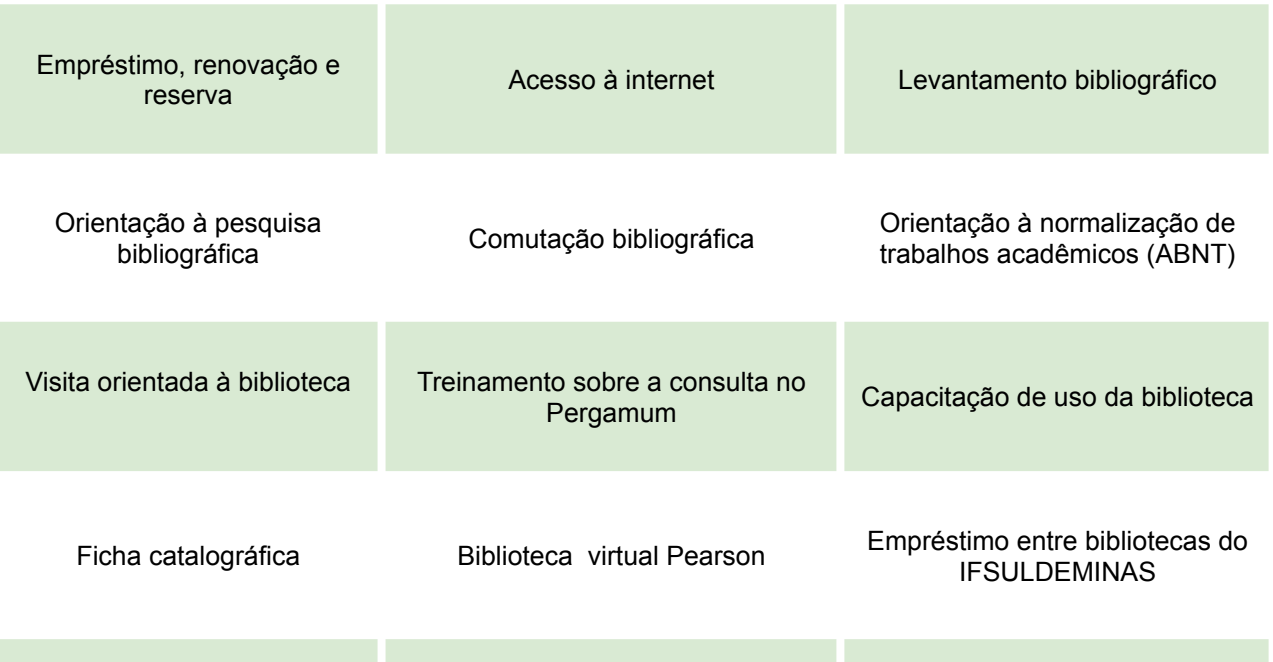

Para ter acesso aos serviços da Biblioteca é necessário criar uma senha no balcão de atendimento. Para o empréstimo domiciliar o aluno poderá levar até 5 materiais por 7 dias seguidos, com a possibilidade de renovação que poderá ser feita

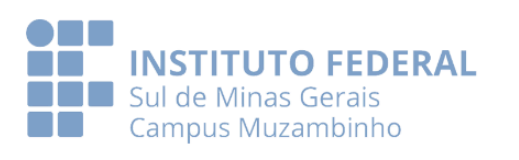

no balcão de atendimento ou on-line na página da Biblioteca pelo Meu Pergamum ou pelo celular através do Pergamum Mobile. O atraso na entrega do material resulta em multa que deverá ser paga por meio de GRU com a opção de pix, boleto bancário pago em qualquer banco até a data de vencimento ou cartão de crédito.

Profissionais qualificados no suporte informacional ao usuário estão à disposição para atendimento.

#### **Contato Biblioteca Monteiro Lobato**

Telefone: (35) 3571 5076 Email: biblioteca@muz.ifsuldeminas.edu.br Horário de funcionamento: De Segunda a Sexta-feira das 07h às 22h30

#### **Contato Biblioteca Setorial - Cecaes**

Telefone: (35) 3571 5139 Email: biblioteca@muz.ifsuldeminas.edu.br Horário de funcionamento: De Segunda a Sexta-feira das 13h às 22h

### **1.4 Setor de Orientação Educacional (SOE)**

O Setor de Orientação Educacional (SOE), localizado no Prédio Pedagógico H, é responsável pelo acompanhamento da vida acadêmica dos estudantes de todos os cursos presenciais da Instituição.

Preocupa-se com a mediação de conflitos didático-pedagógicos e com a construção de estratégias de intervenção que possam contribuir para o êxito dos alunos.

Realiza encaminhamentos diversos para atendimentos específicos (pedagogo, psicólogo, setor de saúde, assistência social e outros), recebe documentos comprobatórios de justificativa de ausência e mantém-se como o principal canal de comunicação entre escola, família e professores, prezando pelo desenvolvimento integral dos estudantes.

Ademais, é onde o estudante pode buscar apoio para qualquer dúvida sobre os serviços oferecidos pelo Campus.

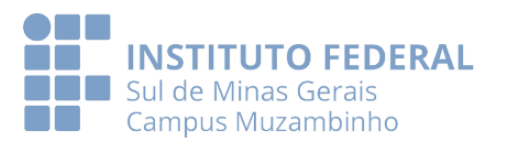

#### **Dúvidas frequentes:**

*● Necessitei me ausentar das aulas, perdi atividade avaliativa/prova, como devo proceder?*

Se o seu documento comprobatório envolve afastamento INFERIOR a 10 dias letivos, favor enviar via formulário eletrônico, através do QR CODE.

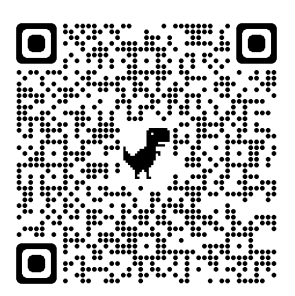

Ou pelo link: <https://forms.gle/tuQ3g7PoVhp1yQhRA>

Você também encontra o link deste formulário no portal do aluno e na aba da SOE na plataforma presencial.

Para ter direito à reaplicação de atividades avaliativas perdidas, o discente deverá enviar o documento comprobatório em até 48 horas após o último dia de afastamento. Preencha corretamente todas as informações.

Todas as solicitações são analisadas. Caso seu pedido seja deferido, enviaremos um e-mail com cópia para você, solicitando a reposição ao docente. A partir daí, é aguardar o retorno do professor via e-mail. Esteja atento a este canal de comunicação!

Destacamos que será atribuída nota zero à avaliação do estudante que deixar de comparecer às aulas, nas datas de avaliações, sem justificativa legal.

**Atenção:** recomendamos o envio do documento comprobatório sempre se ausentar, independente de perder atividade avaliativa ou não, pois realizamos o registro no SUAP.

*● Quais documentos comprobatórios são aceitos?*

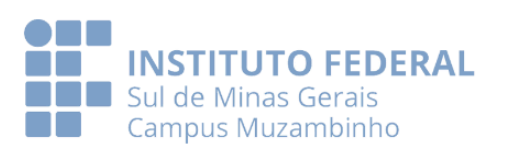

17

Os documentos comprobatórios aceitos envolvem atestados médicos, certidão de óbito de parentes de primeiro e segundo graus, declaração de participação em evento acadêmico, científico e cultural representando a instituição, atestado de comparecimento em consultas odontológicas, dentre outras situações.

Caso o documento comprobatório apresente o CID (Código Internacional da Doença), há análise do motivo do afastamento e caso envolva doenças infectocontagiosas a falta é abonada (retirada do sistema). Caso contrário, será somente justificada com o devido registro no SUAP, onde a falta é registrada normalmente e conta no cálculo de frequência.

Atenção: a falta justificada é uma situação favorável ao aluno, demonstrando que ele se ausentou realmente por uma necessidade.

*● Para atestados com intervalo de tempo SUPERIOR A 10 DIAS LETIVOS consecutivos, como devo proceder?*

Recomendamos o envio imediato, ainda no primeiro dia de afastamento, via formulário próprio: <https://forms.gle/a3UFWm6a1CtMm54aA.>

Nesse documento você deve preencher todas as informações solicitadas e anexar o documento comprobatório, atestado médico ou similar. Trata-se do regime de estudos domiciliares.

● Para esta situação, temos uma resolução própria, a qual recomendamos a leitura:

[https://portal.ifsuldeminas.edu.br/images/PDFs/Conselho\\_Superior\\_/resolucoes/](https://portal.ifsuldeminas.edu.br/images/PDFs/Conselho_Superior_/resolucoes/2020/045.2020.pdf) [2020/045.2020.pdf](https://portal.ifsuldeminas.edu.br/images/PDFs/Conselho_Superior_/resolucoes/2020/045.2020.pdf) .

É um direito reservado a estudantes que se encontram em condição temporária de incapacidade de frequência às aulas presenciais, mas com a conservação das condições emocionais e intelectuais necessárias ao prosseguimento dos estudos no molde domiciliar.

Veja que neste documento é contemplado situações como licença maternidade e licença paternidade.

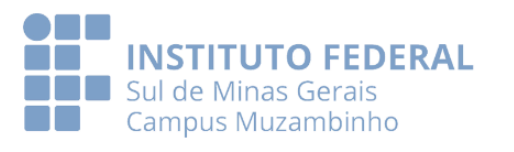

#### *● Outras necessidades*

Há diversas situações que você pode procurar nosso setor para auxílio, tais como guarda religiosa, necessidade de adaptação em uma disciplina devido a uma recuperação médica, etc.

Para transferência escolar e/ou sinalização de desistência do curso, procure primeiramente o SOE que faremos os encaminhamentos necessários.

**SETOR DE ORIENTAÇÃO EDUCACIONAL - SOE** Email: [orientacao@muz.ifsuldeminas.edu.br](mailto:orientacao@muz.ifsuldeminas.edu.br) Telefone.: (35) 3571-5067

Horário de funcionamento: De Segunda a Sexta-feira das 07h às 21h

WhatsApp.: (35) 999645369

Michele Botelho - [michele.botelho@muz.ifsuldeminas.eu.br](mailto:michele.botelho@muz.ifsuldeminas.eu.br) Cassia Magalhaes - [cassiamagalhaes@muz.ifsuldeminas.edu.br](mailto:cassiamagalhaes@muz.ifsuldeminas.edu.br) Grasiane Silva - [grasiane.silva@muz.ifsuldeminas.edu.br](mailto:grasiane.silva@muz.ifsuldeminas.edu.br) Juliano Strabeli - [juliano.strabeli@muz.ifsuldeminas.edu.br](mailto:juliano.strabeli@muz.ifsuldeminas.edu.br)

### **2. Núcleo de Apoio a Pessoas com Necessidades Específicas - NAPNE**

O **Núcleo de Apoio às Pessoas com Necessidades Específicas (NAPNE)** é um órgão deliberativo, de assessoramento e acompanhamento das ações no âmbito da Educação Inclusiva. Está ligado diretamente à Pró-Reitoria de Ensino e, no campus Muzambinho, à Diretoria de Ensino. É composto por membros da comunidade escolar através da eleição direta dos pares e referendada por portaria do Diretor-geral a cada 2 anos.

Tem por finalidade desenvolver ações que contribuam para a promoção da inclusão escolar de pessoas com necessidades educacionais específicas, buscando viabilizar as condições para o acesso, permanência e conclusão com êxito em seus cursos de escolha.

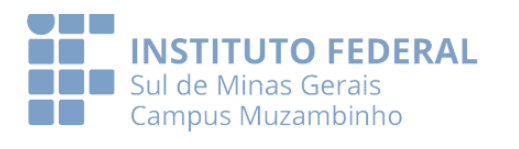

Por Necessidades Educacionais Específicas, entende-se, toda e qualquer condição que gere dificuldade significativa nas capacidades físicas, intelectuais, de aprendizagem, sociabilidade e interação social, transitórias ou permanentes.

Constitui-se público-alvo prioritário das ações inclusivas do NAPNE os estudantes com necessidades educacionais específicas em decorrência de deficiência física, mental, intelectual, sensorial ou múltipla, transtornos globais do desenvolvimento, altas habilidades/superdotação e transtorno de déficit de atenção e hiperatividade.

As necessidades específicas são bastante variadas e diferentes entre si. Por isso, cada estudante recebe apoio diferenciado de acordo com sua necessidade. No quadro abaixo, listamos os principais tipos de necessidades e alguns atendimentos direcionados aos alunos.

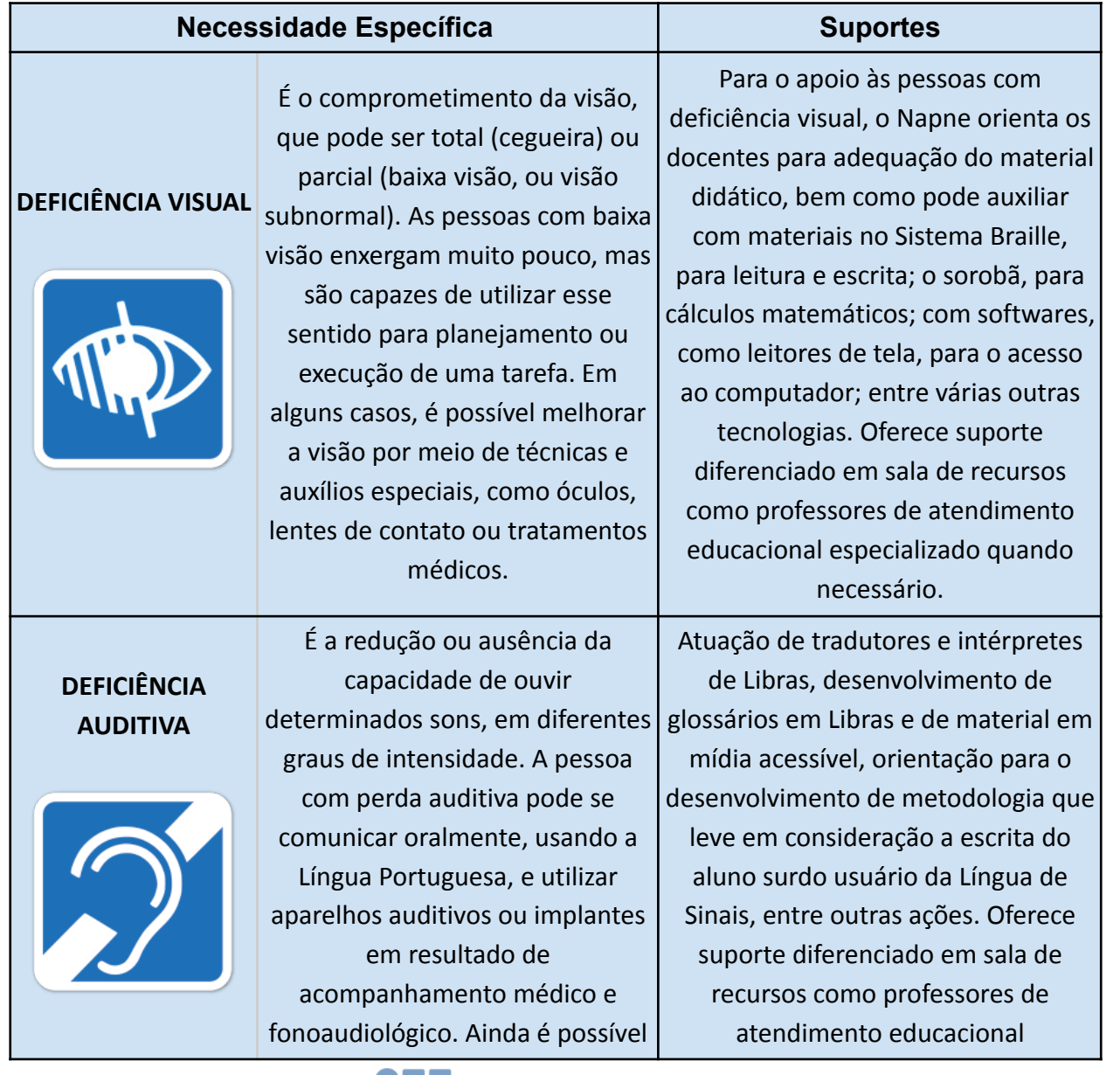

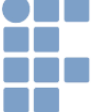

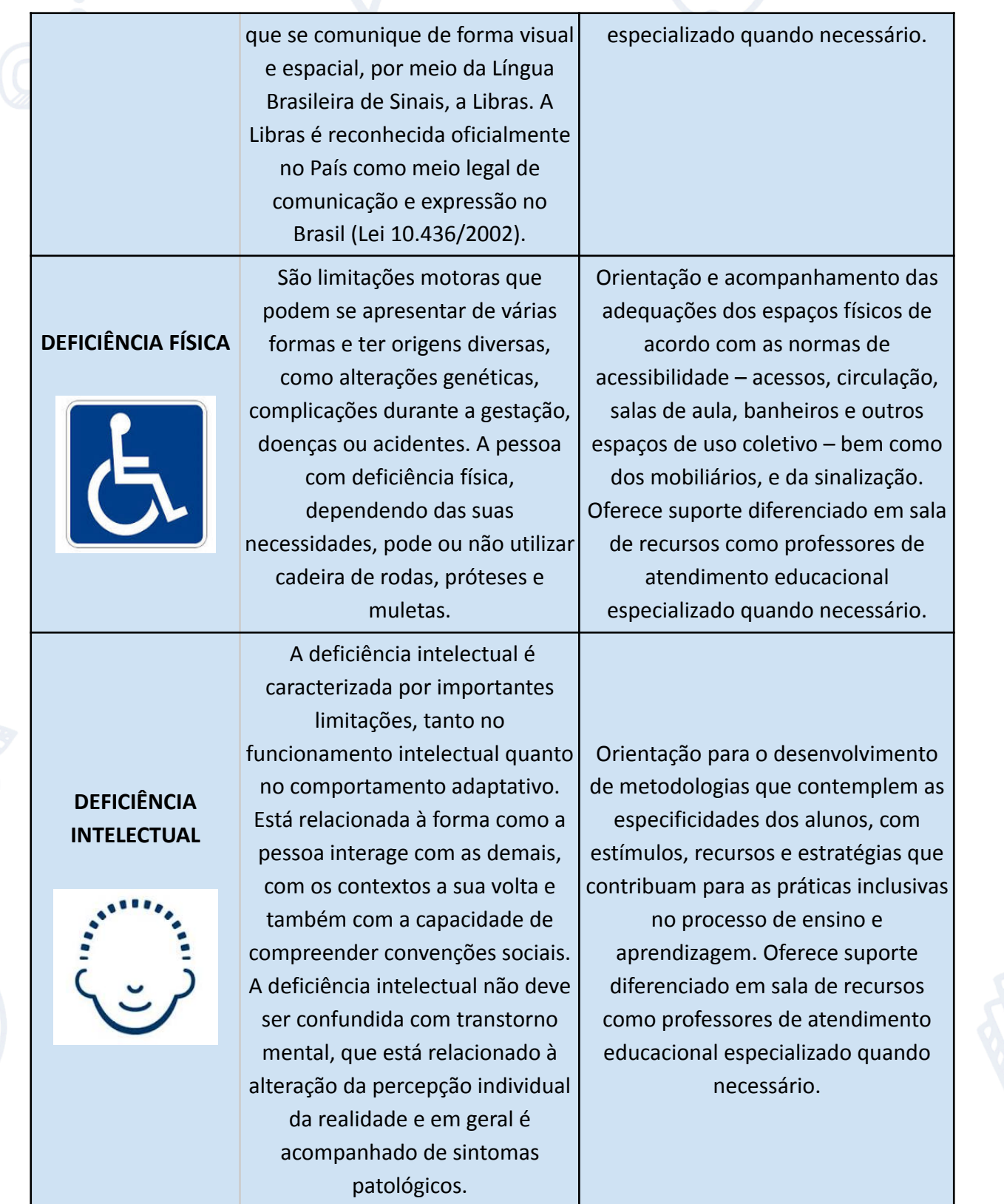

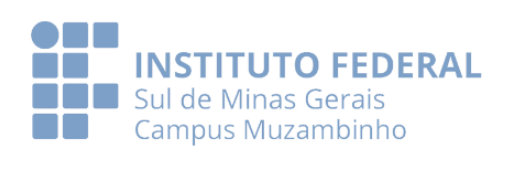

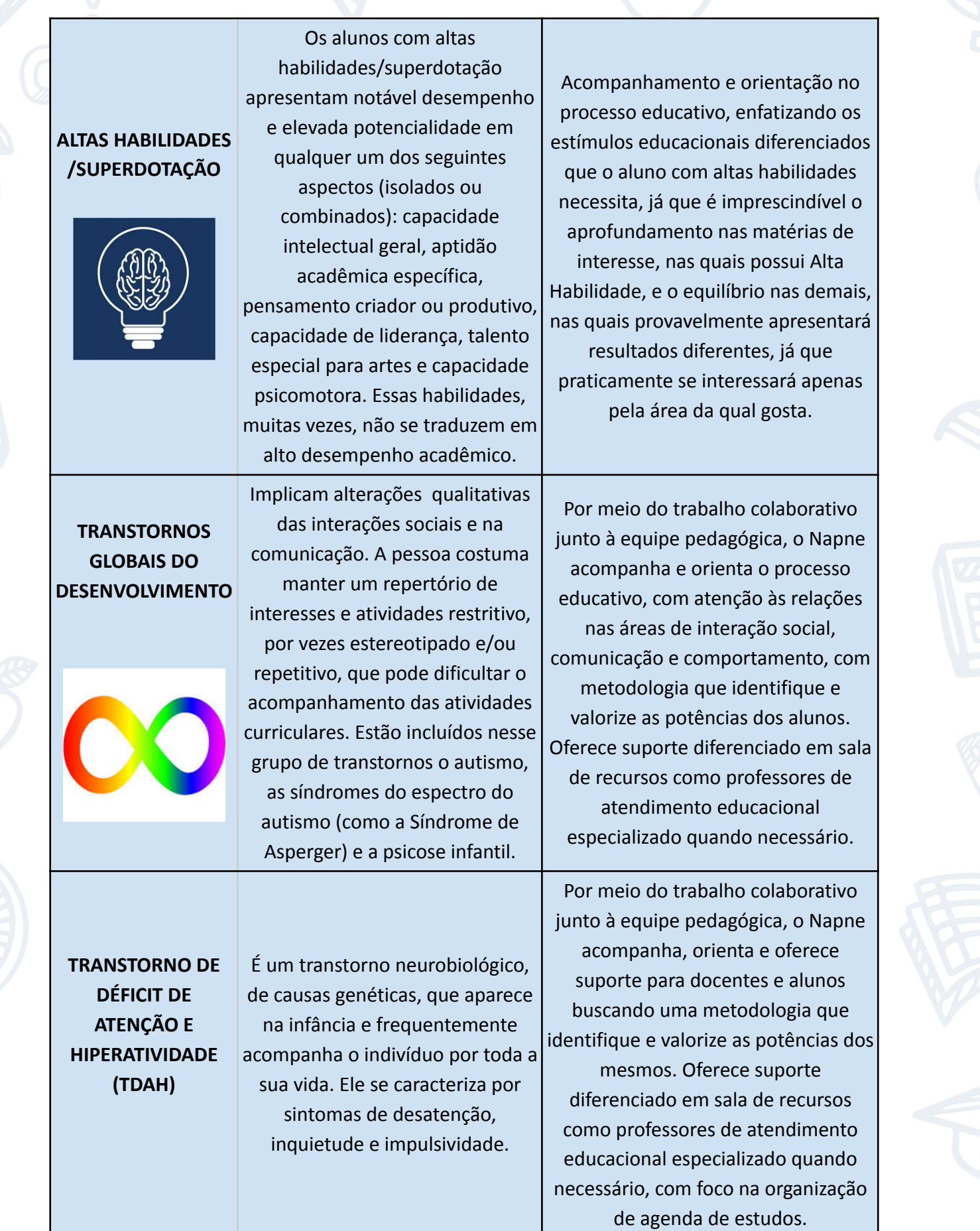

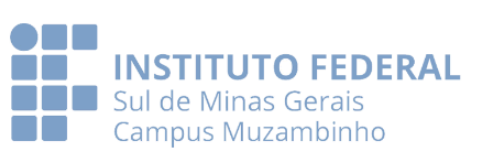

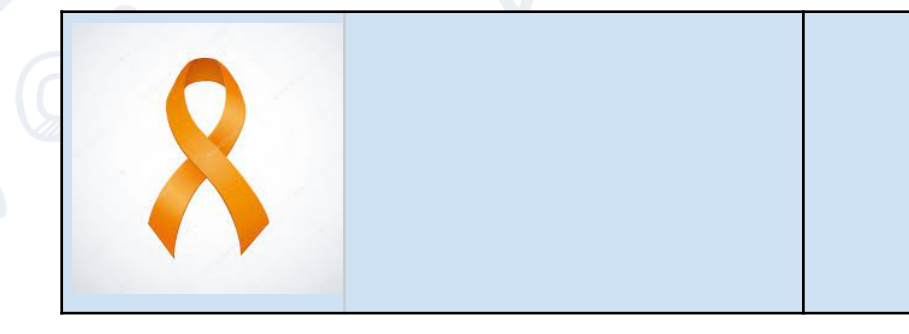

Se você tem alguma necessidade educacional específica ou gostaria de maiores informações, entre em contato com o núcleo. Para mais informações basta acessar o portal do Napne em: <https://www.muz.ifsuldeminas.edu.br/napne> ou pelos contatos abaixo.

#### **Contato NAPNE**

Telefone: 35 3571-5922 Whats: 35 99752-9881 E-Mail: [napne@muz.ifsuldeminas.edu.br](mailto:napne@muz.ifsuldeminas.edu.br)

Coordenador: Juliano Gustavo Strabeli - Tradutor e Intérprete de Libras Vice coordenadora: Grasiane Silva - Psicóloga

> Horário de funcionamento: De segunda a sexta-feira das 7:00 às 11:00, 13:00 às 17:00 Terça e quinta, funcionamento estendido até as 21:00h

## **3. Coordenadoria Geral de Assistência ao Educando - CGAE**

A Coordenadoria Geral de Assistência ao Educando – CGAE, tratada nesta seção, é o órgão responsável pelas ações de Assistência Estudantil do Campus Muzambinho, buscando alcançar seus objetivos através da oferta de serviços, projetos, programas e auxílios e de políticas de incentivo à qualidade de vida dos discentes, para que os mesmos tenham condições de permanecer na instituição e concluir seus cursos.

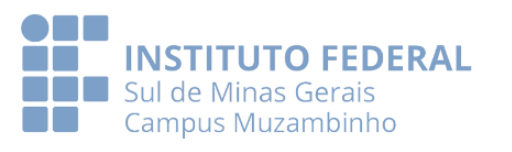

Compete à CGAE desenvolver ações norteadas pela Política de Assistência Estudantil do IFSULDEMINAS, tais como: coordenar, acompanhar e avaliar o atendimento oferecido aos estudantes pelos setores vinculados à Coordenadoria, prestar assistência aos mesmos, prioritariamente aos estudantes residentes, intermediar questões disciplinares, acompanhar ações relacionadas a alimentação e nutrição, atenção à saúde física e mental, além de acompanhar atividades relacionadas ao esporte, lazer, cultura e artes.

Dentre os programas desenvolvidos pela Assistência Estudantil do Campus está o Programa Auxílio Estudantil – PAE, que visa a permanência estudantil e tem como objetivo principal assistir financeiramente o estudante, sem contrapartida laboral, a fim de auxiliá-lo em suas despesas educacionais, estando condicionado à sua situação socioeconômica e acadêmica e o Programa de Moradia Estudantil no Campus, no qual são ofertadas vagas para a educação básica integral, mediante critérios estabelecidos em regulamentações próprias, e aos estudantes das modalidades subsequente e superior mediante editais específicos.

#### **Os setores vinculados à CGAE são:**

- I- Setores de Atendimento ao Educando
- II- Setor de Alimentação e Nutrição
- III- Setor de Esporte, Lazer, Cultura e Artes

#### **3.1 Setores de Atendimento ao Educando - SAE**

Os Setores de Atendimento ao Educando trabalham em prol do desenvolvimento dos estudantes, com a realização de acompanhamento biopsicossocial daqueles que demandam atenção e procuram a equipe referência, seja por demanda espontânea ou via encaminhamento.

Além disso, a coordenação direta do setor, junto à equipe de assistentes de alunos e administrativa, é responsável por planejar, coordenar, avaliar e exercer o acompanhamento e a supervisão das Moradias Estudantis. A coordenação do setor também é responsável por sistematizar os processos disciplinares abertos quando há descumprimento das regras por parte dos estudantes, independente do regime (não

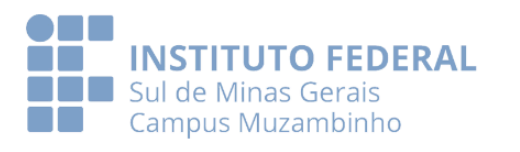

residencial, semi residencial ou residencial), encaminhando, se necessário, a outros setores ou serviços aqueles que exigirem assistência especializada.

Ressalta-se que há no SAE uma equipe de assistentes de alunos que acompanha e orienta os discentes dentro das dependências do Campus, principalmente os estudantes da Moradia Estudantil, com o objetivo de zelar pela integridade física dos mesmos. Este serviço tem suas ações pautadas nos regimentos institucionais, principalmente no que se refere aos aspectos comportamentais, de socialização, de segurança, bem-estar e lazer.

Para acessar às Moradias Estudantis há critérios estabelecidos no [Regulamento](https://www.muz.ifsuldeminas.edu.br/images/2024/01/PDF/Regulamento_Complexo_Residencial_Estudantil_-_Atualizado_em_2019.pdf) do Complexo Residencial do Campus [Muzambinho](https://www.muz.ifsuldeminas.edu.br/images/2024/01/PDF/Regulamento_Complexo_Residencial_Estudantil_-_Atualizado_em_2019.pdf) e os estudantes da educação básica integral de cidades que não possuem transporte possuem prioridade. Já os estudantes do Ensino Superior que desejam pleitear por uma vaga, devem aguardar a abertura de editais que, conforme [despacho](https://www.muz.ifsuldeminas.edu.br/attachments/article/4093/Despacho%20CGAE_Vagas%20gradua%C3%A7%C3%A3o%20e%20subsequente%20noturno.pdf) interno, definem o período e as vagas que comporão o referido documento. A este público é indicado o Programa Auxílio Estudantil - PAE tratado no tópico 3.2 deste documento.

No SAE também há um apoio digital com a oferta de netbooks. Este auxílio contempla estudantes regularmente matriculados em cursos técnicos ou superiores presenciais do IFSULDEMINAS - Campus Muzambinho que apresentem regularidade nas atividades acadêmicas e que, prioritariamente, sejam oriundos da rede pública de educação básica e com renda familiar per capita de até um salário mínimo e meio, com referência ao salário mínimo vigente.

O Auxílio Inclusão Digital - Equipamentos Portáteis, devido ao seu objetivo, poderá ser acumulado com outros tipos de auxílio financeiro concedidos pelo IFSULDEMINAS bem como bolsas de fomento interno e externo. Para saber mais sobre esse apoio [clique](https://www.muz.ifsuldeminas.edu.br/edital/193-editais-do-campus/4448-edital-96-2022-auxilio-inclusao-digital-equipamentos-portateis-netbooks) aqui.

Há também profissionais responsáveis pela recepção e acolhimento dos alunos e pelas tarefas administrativas, além daqueles que respondem por serviços específicos, a saber:

#### **3.2 Serviço Social**

O Assistente Social trabalha, devido à alta procura, prioritariamente com o Programa Auxílio Estudantil – PAE, que tem como finalidade ampliar as condições de

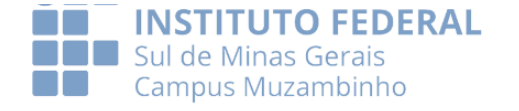

permanência dos estudantes em situação de vulnerabilidade socioeconômica, evitando sua evasão. Além disso, são realizadas ações voltadas para a orientação de estudantes e suas famílias acerca de seus direitos e deveres (normas, códigos e legislação) bem como atendimentos e acompanhamentos individuais e em grupo. O Serviço Social orienta-se, sobretudo, pela garantia de direitos dos estudantes, pelo desenvolvimento de suas potencialidades, oportunizando espaços diferenciados de escuta, aprendizagem e construção coletiva de projetos que venham ao encontro das demandas estudantis.

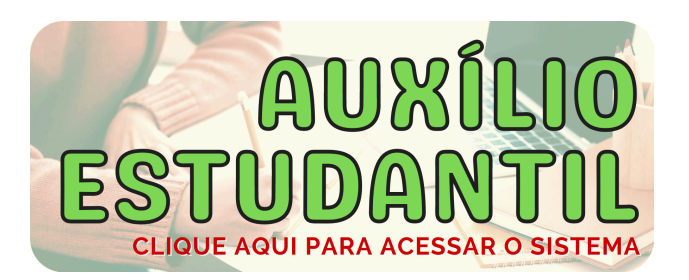

Sobre o Programa Auxílio Estudantil, que tem como principal objetivo atender os estudantes em comprovada vulnerabilidade, contribuindo para a sua permanência e êxito, é importante saber que atualmente a Instituição está com dois editais abertos, que são:

✅ O Edital [27/2024](https://portal.ifsuldeminas.edu.br/attachments/article/2087/edital_27-2024_PAE_geral.pdf) que destina-se à inscrição no PAE para os(as) discentes que não recebem auxílio estudantil, que estejam regularmente matriculados(as) em cursos presenciais de nível técnico e de graduação, e que se encontrem em situação de vulnerabilidade socioeconômica.

✅ O Edital [28/2024](https://portal.ifsuldeminas.edu.br/attachments/article/2087/edital_28-2024_PAE_a%C3%A7%C3%B5es_afirmativas.pdf) destina-se à inscrição no PAE somente para os(as) discentes ingressantes e matriculados em 2024, que optaram pela reserva de vagas por meio das ações afirmativas L1, L2, L9 e L10, e que se encontrem em situação de vulnerabilidade socioeconômica.

Desta forma, para saber mais sobre o Programa [clique](https://portal.ifsuldeminas.edu.br/pro-reitoria-ensino/auxilio-estudantil) aqui ou procure pela equipe de atendimento ao educando ou diretamente o Serviço Social que está localizado na segunda casa da CGAE (sentido hospital veterinário).

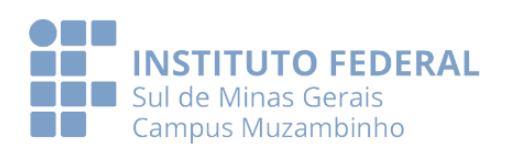

#### **3.3 Serviço de Saúde**

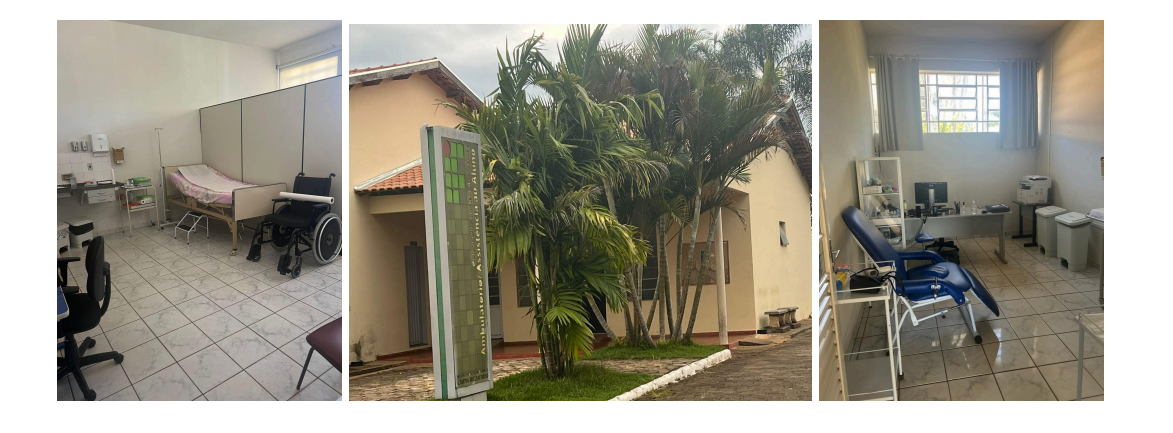

O Serviço de Saúde oferece assistência aos discentes através do atendimento de enfermagem e atendimento médico, realizando ações de pronto atendimento às urgências e emergências, curativos, consultas médicas (ao público prioritário), orientações em saúde e encaminhamentos aos serviços de psicologia, odontologia e hospitalar, quando necessário. Também trabalha com projetos de prevenção de doenças e agravos, com enfoque nos problemas de saúde prioritários na adolescência e doenças sazonais, além de ações que visam a promoção da saúde (abordando questões comportamentais e relacionadas às adaptações inerentes às mudanças na fase de adolescência e início da idade adulta), contribuindo para o bem-estar e a segurança de toda comunidade escolar.

O atendimento pela equipe ocorre todos os dias da semana, inclusive feriados, das 07:00 às 19:00 horas.

#### **3.4 Serviço de Psicologia/CGAE**

Um dos eixos da política de assistência estudantil é a atenção à saúde dos estudantes, como forma de garantir-lhes as condições necessárias para a sua permanência com sucesso nos cursos que ingressaram. Nesse sentido, é de fundamental importância a atenção à saúde mental dos alunos, que podem se encontrar numa fase naturalmente vulnerável, na perspectiva psicológica, diante de tantas mudanças e desafios.

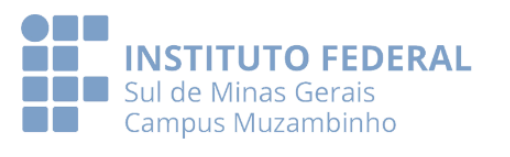

Tendo isto em consideração, o Serviço de Psicologia tem por objetivo acolher e apoiar os estudantes, propiciando oportunidades para a reflexão e mobilização diante das dificuldades emocionais, que podem interferir negativamente em sua saúde, em sua qualidade de vida e também em sua vida acadêmica.

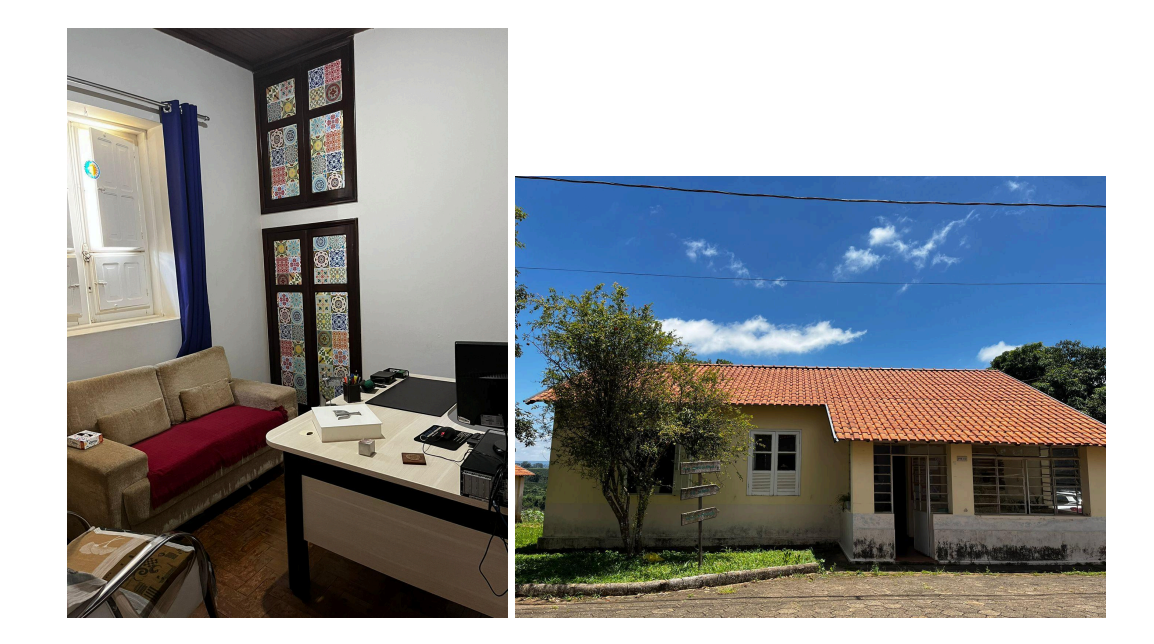

Além de campanhas, projetos e programas que são concebidos a partir da identificação das demandas da comunidade acadêmica, o Serviço de Psicologia oferece ainda atendimentos individuais, mediante agendamento, mas, lembre-se, havendo uma emergência não deixe de procurar o psicólogo, equipe de saúde ou equipe de atendimento ao educando, pois, nesses casos, o atendimento ocorrerá.

Abaixo o Infográfico que explica como funciona o atendimento psicológico.

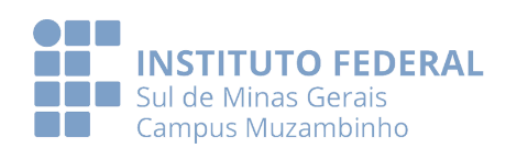

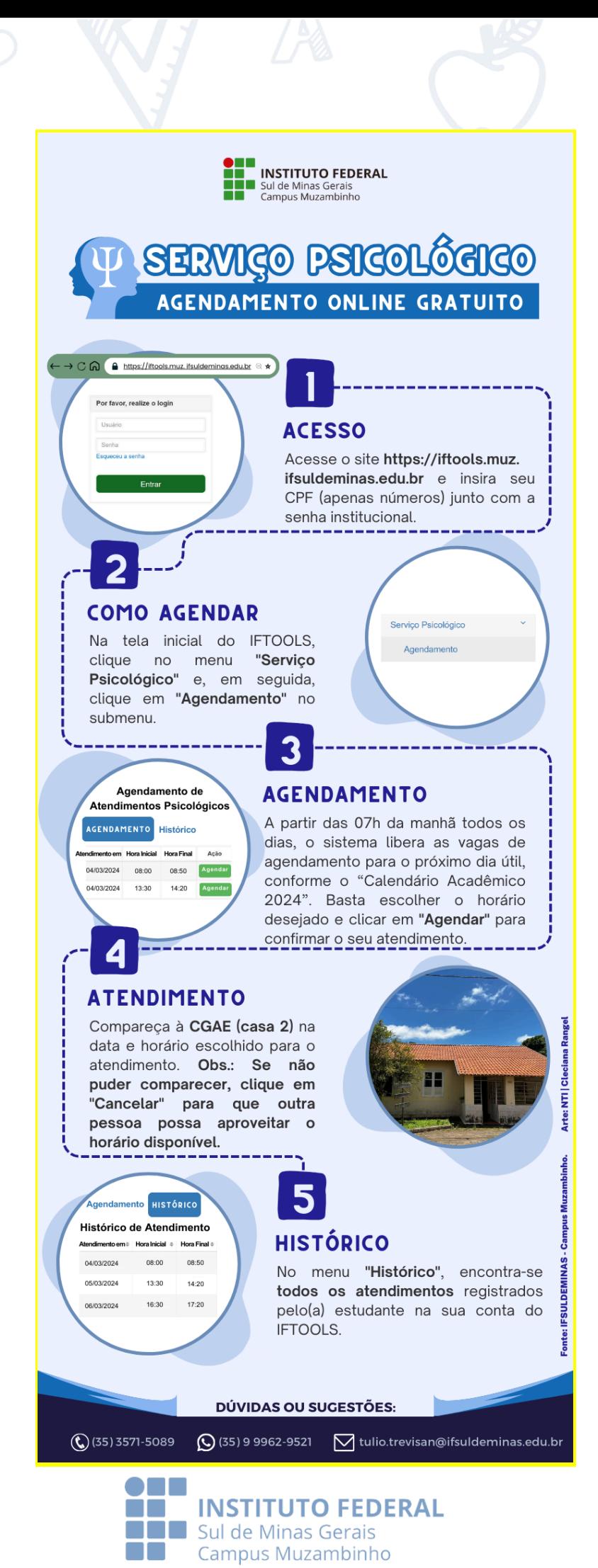

Além dos atendimentos pelos profissionais de saúde acima elencados, no ano de 2023 a Coordenadoria Geral de Assistência ao Educando inseriu em suas ações terapias complementares criando o espaço ["Casa](https://www.muz.ifsuldeminas.edu.br/noticias/5093-campus-muzambinho-implanta-o-projeto-casa-do-afeto) do Afeto" que ter por objetivo promover o equilíbrio emocional e a qualidade de vida para aqueles que enfrentam desafios significativos em seus caminhos educacionais e profissionais. O espaço é mais uma alternativa de cuidado ofertada aos estudantes e emerge como um projeto de extrema importância diante do cenário desafiador que envolve a saúde mental, particularmente entre os jovens do ensino médio, acadêmicos dos cursos superiores e servidores da educação. Em um mundo cada vez mais acelerado e exigente, as práticas meditativas diversificadas oferecidas por este projeto representam uma resposta crucial para mitigar os impactos do estresse, da ansiedade e das pressões cotidianas.

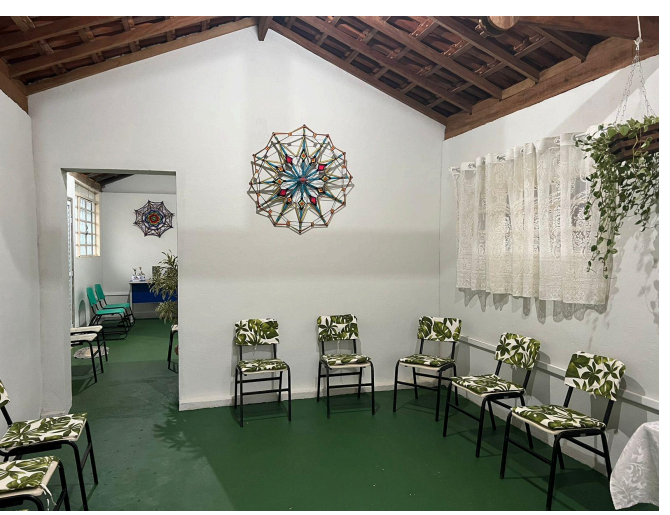

#### **3.5 Refeitório Estudantil / Setor de Alimentação e Nutrição**

Há, no Setor de Alimentação e Nutrição, uma nutricionista responsável por calcular os parâmetros nutricionais para atendimento dos estudantes com base em recomendações nutricionais, avaliação nutricional e necessidades nutricionais específicas. Assim, a nutricionista realiza a programação, elaboração e avaliação dos cardápios, adequando-os às necessidades dos estudantes que acessam o Refeitório Estudantil – RE, considerando para essa ações as determinações do Programa Nacional de Alimentação Escolar – PNAE. O cardápio e regulamento podeM ser

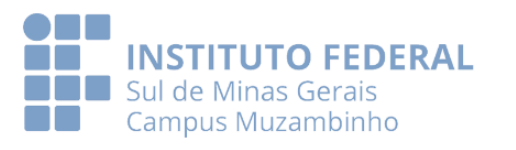

encontrados no site do Campus Muzambinho, clicando no Portal do Aluno/Refeitório Estudantil. Clique aqui para acesso as [informações.](https://www.muz.ifsuldeminas.edu.br/geral/1819-refeitorio)

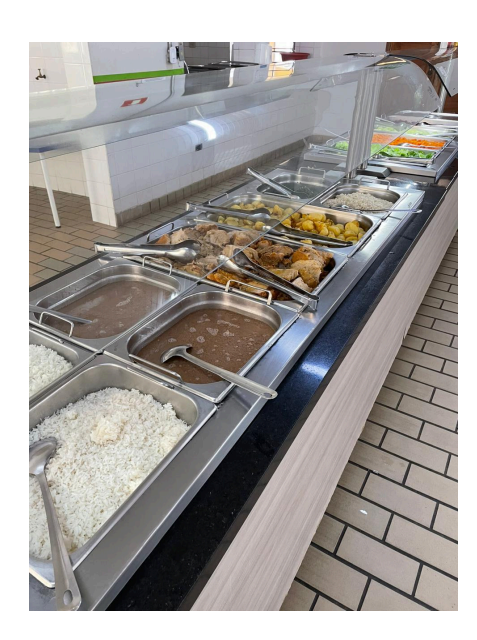

O Refeitório Estudantil oferece alimentação saudável e equilibrada e a equipe do R.E., sempre que possível e necessário, realiza projetos e ações educativas visando, entre outras questões, o melhor aproveitamento dos alimentos e a redução do desperdício diário.

Para estudantes da Educação Básica, inseridos nos cursos Integrais e subsequente em agropecuária o Campus Muzambinho oferta a refeição do café da manhã, almoço e jantar e para os estudantes dos cursos subsequentes do período noturno, por também fazerem parte da modalidade educação básica, é oferecido lanche noturno. Já para estudantes dos cursos superiores o Campus Muzambinho subsidia com parte do valor da refeição e o discente pode adquirir o ticket a um preço acessível, que pode ser adquirido na Cooperativa-Escola. Aos estudantes inseridos na Moradia Estudantil do Campus são oferecidas quatro refeições, sendo: café da manhã, almoço, jantar e lanche noturno.

#### **Como acessar o Refeitório Estudantil?**

O Refeitório Estudantil foi informatizado no ano de 2023, assim, para o acesso, é importante estar a carteirinha gerada no SUAP (VER SE NA PARTE DO TI HÁ

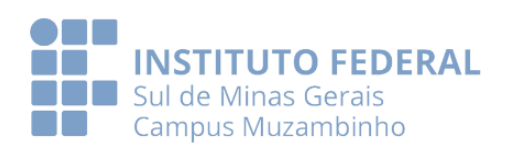

ORIENTAÇÃO), pois isso garantirá que somente membros da Comunidade Interna tenham acesso. Sim, pessoas externas à Instituição, salvo se vinculadas a alguma atividade desenvolvida pelo Campus ou que tenham este como parceiro, não possuem acesso.

Acesse [AQUI](https://www.muz.ifsuldeminas.edu.br/images/2023/05/Refeit%C3%B3rio/Instru%C3%A7%C3%B5es_de_Uso_do_Sistema__Conta_RE.png) o infográfico com as "Instruções de Uso do Sistema \$ Conta RE". Nele, será possível compreender como inserir créditos, acessar o portal do Sistema \$ Conta RE e manuseá-lo. Para obter mais informações, visite o endereço eletrônico do Wiki - \$ Conta RE, clicando [AQUI](https://contare.muz.ifsuldeminas.edu.br/). Neste link, consta o passo a passo para entender todas as etapas, bem como os diferentes perfis existentes no sistema e o que cabe a cada um, operadores, administradores e público usuário.

Link de acesso ao sistema Conta R.E. <https://contare.muz.ifsuldeminas.edu.br/>

### **Horários de Funcionamento do Refeitório:**

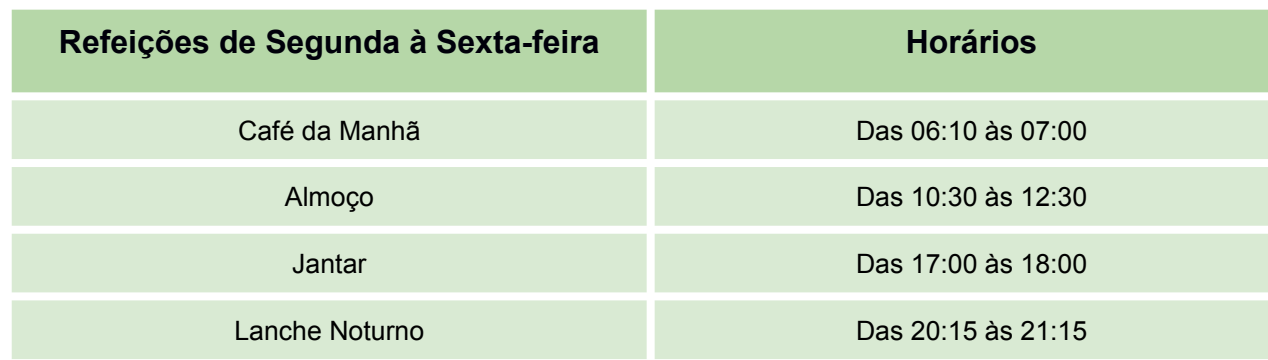

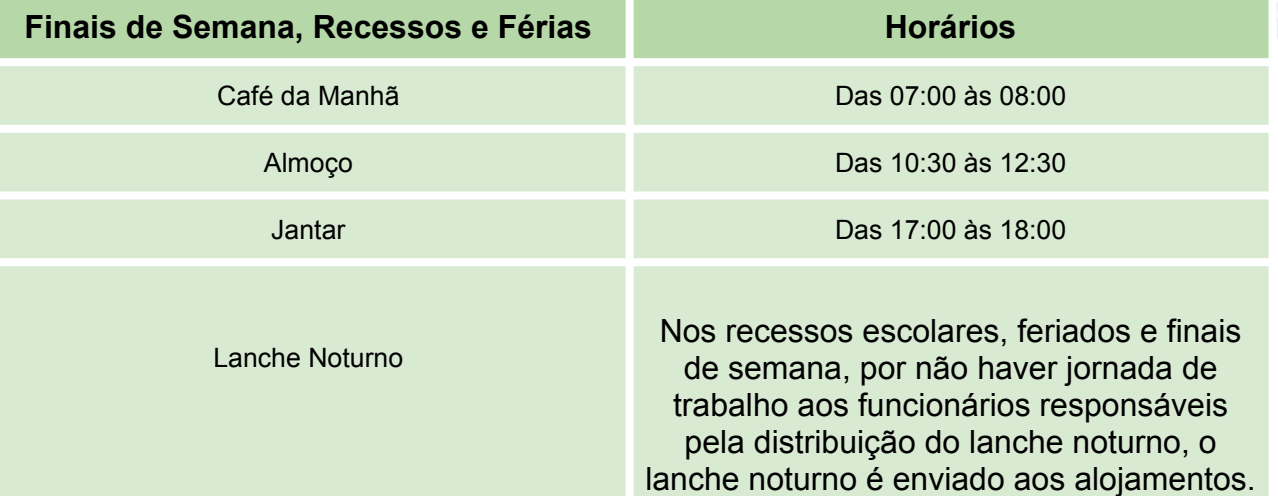

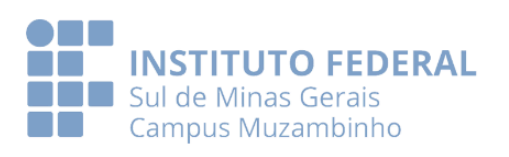

**Obs.** Nas férias o horário do Café da Manhã sofrerá alteração, assim, caso o estudante esteja em escala de férias ou desenvolvendo outras atividades acadêmicas, deverá procurar à equipe da CGAE para mais informações.

#### **3.6 Setor de Esporte, Lazer, Cultura e Artes – SELCA**

O Setor de Esporte, Lazer, Cultura e Artes é um importante setor, pois atende discentes inseridos em todos os níveis de ensino, priorizando os estudantes residentes uma vez que estes passam a maior parte do tempo nas dependências do Campus Muzambinho.

Oferece aos discentes condições de lazer, através das diversas atividades desenvolvidas pelos Supervisores Esportivos, professor de música e por seus colaboradores e estagiários. Dentre as atividades, destacamos a academia de musculação, as lutas (jiu jitsu, judô), o esporte de quadra (futsal, basquetebol, voleibol, handebol, peteca) o esporte de campo (futebol de campo, voleibol de areia) o esporte de salão (tênis de mesa, xadrez) e também o lazer e cultura através de diversas atividades realizadas ao longo do ano.

O SELCA, através das atividades citadas, contribui para o bom desempenho acadêmico, uma vez que proporciona aos discentes outras vivências que vão para além da sala de aula e como lazer citamos a sala de jogos que conta com jogos de tabuleiro, cartas, mesa de tênis, sinuca e pebolim Os horários das atividades são distribuídos de forma a atender as demandas estudantis, sendo das 11h às 13h e das 17h às 21h30min. Assim, para acessar os serviços do setor procure pela equipe e siga o SELCA no Instagram, [clicando](https://www.instagram.com/selca.ifsuldeminas?igsh=ZXE2djY2enR1bXBx) aqui. O setor está localizado em frente ao Bloco A das Moradias Estudantis.

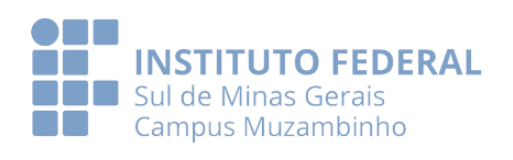

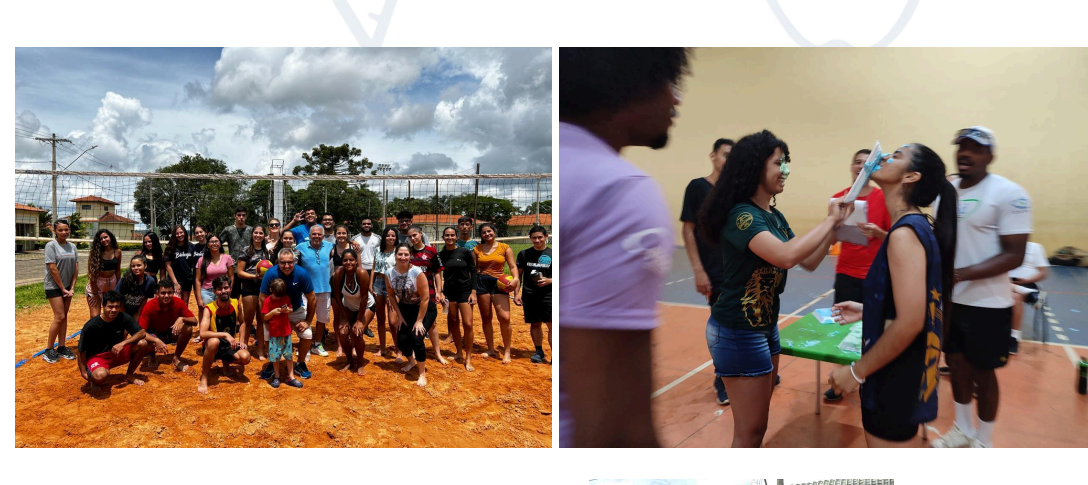

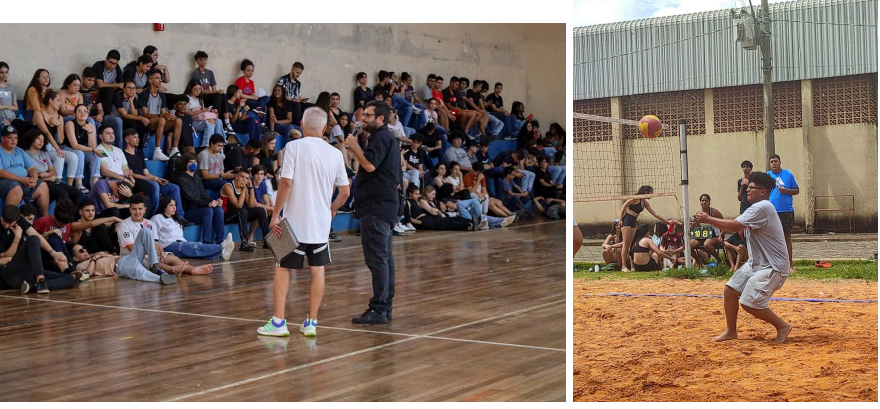

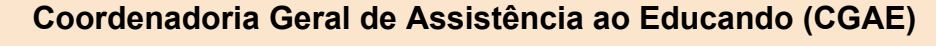

Coordenação Geral de Atendimento ao Educando - CGAE e Setor de Atendimento a Educando - SAE - 35 3571 5070 Serviço Social - 35 3571 5089 Serviço de Psicologia - 35 3571 5089 Programa Auxílio Estudantil - 35 3571 5089 Serviço de Saúde - 35 3571 5064 Setor de Esporte, Lazer, Cultura e Artes - 35 3571 5072 Setor de Alimentação e Nutrição / Refeitório - 35 3571 5066

E-mail geral: [cgae@muz.ifsuldeminas.edu.br](mailto:cgae@muz.ifsuldeminas.edu.br)

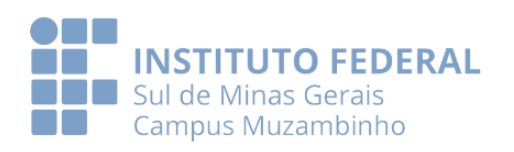

### **4. Núcleo de Tecnologia da Informação (NTI)**

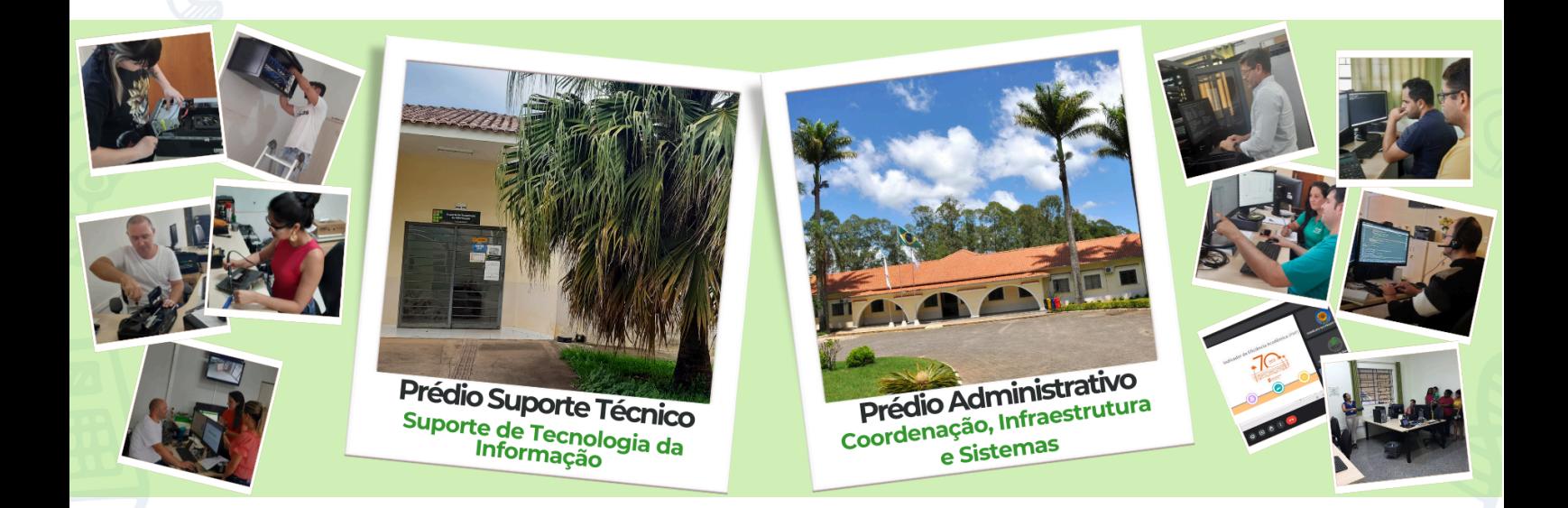

Apresentamos o Núcleo de Tecnologia da Informação (NTI), do IFSULDEMINAS - Campus Muzambinho, um setor dedicado a garantir o suporte tecnológico ao longo de sua jornada acadêmica. Desde a criação de acessos aos computadores até o processo de emissão de diplomas, o NTI está comprometido em conectá-lo(a) de maneira eficiente à Internet, intranet e a sistemas online que contribuem para sua experiência no campus Muzambinho.

Para conhecer-nos melhor, estamos localizados em dois lugares: no prédio Administrativo, onde fica a Coordenação, Infraestrutura e Sistemas, além do Suporte de Tecnologia da Informação, no prédio Suporte Técnico (ao lado do Restaurante Estudantil). O Núcleo de Tecnologia da Informação está dividido em três setores: Sistemas, Infraestrutura e Redes, e Suporte de Tecnologia da Informação.

Nosso papel vai além do operacional. O NTI desempenha um papel importante no planejamento estratégico do Campus, coordenando o desenvolvimento e a implementação de sistemas de informação. Gerenciamos recursos de Tecnologia da Informação (TI) e propomos políticas e diretrizes na área, sempre alinhados às políticas institucionais de segurança da informação. A responsabilidade pela gestão dessa política é nossa, supervisionando a implementação das diretrizes.

Além disso, zelamos pela manutenção de equipamentos e sistemas de informática, contratamos serviços de TI e garantimos a qualidade desses serviços,

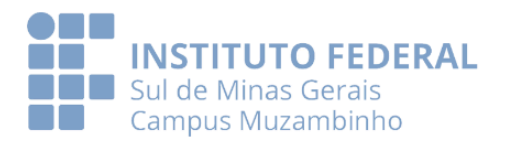

visando proporcionar uma experiência acadêmica tecnologicamente eficiente e segura. Estamos aqui para apoiá-lo(a) em sua trajetória acadêmica.

Agora que você tem um entendimento inicial sobre o NTI, gostaríamos de destacar alguns dos serviços que disponibilizamos para ajudá-lo(a). Estes serviços incluem:

#### ➢ **Sistema de acesso (login/usuário) aos computadores e Senha inicial**

Cada aluno possui um usuário e senha exclusivos para entrar nos computadores da nossa intranet, que é a rede local de computadores. Seu acesso será sempre feito com o CPF, e a senha inicial será "ifsuldeminas", sendo necessário trocá-la obrigatoriamente após o primeiro login. Para realizar a troca da senha inicial, basta [clicar](https://id.muz.ifsuldeminas.edu.br/login) aqui.

#### ➢ **Armazenamento de Arquivos**

Oferecemos o serviço de armazenamento de arquivos para que todos os estudantes possam salvar seus documentos na intranet (uma rede exclusiva do campus Muzambinho, que permite acesso seguro e controlado a recursos e informações internas). Esses arquivos podem ser utilizados em qualquer computador do campus, desde que o usuário esteja logado com suas credenciais (login e senha). É importante ressaltar que, após a formatura, desligamento, ou encerramento do vínculo com o campus Muzambinho, esse serviço será descontinuado. Portanto, ao concluir o curso, é necessário realizar uma cópia de segurança de todos os arquivos. Vale destacar que qualquer arquivo salvo fora do espaço designado será excluído.

#### ➢ **Acesso a Rede Sem Fio**

Atualmente, oferecemos quatro redes distintas para uso em smartphones, tablets ou notebooks, sendo as duas primeiras destinadas aos estudantes:

IF-CampusMuz: Essa rede é acessível a todos os usuários, incluindo estudantes. Para entrar, basta fornecer seu CPF e senha. Em caso de esquecimento da senha, é possível redefini-la [clicando](https://nti.muz.ifsuldeminas.edu.br/index.php/Redefinir_Senha_de_acesso_ao_WI-FI,_Computadores,_Sistemas_e_plataformas_EAD) aqui;

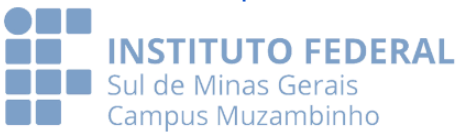

eduroam: Essa rede proporciona acesso à rede sem fio de uso federal e está disponível em qualquer unidade do governo federal. Consulte o manual geteduroam para obter orientações sobre como conectar-se à rede sem fio federada, [clicando](https://nti.muz.ifsuldeminas.edu.br/index.php/Manual_geteduroam:_orienta%C3%A7%C3%B5es_para_se_conectar_%C3%A0_rede_sem_fio_federada_geteduroam) [aqui;](https://nti.muz.ifsuldeminas.edu.br/index.php/Manual_geteduroam:_orienta%C3%A7%C3%B5es_para_se_conectar_%C3%A0_rede_sem_fio_federada_geteduroam)

- IF-Voucher: É uma rede exclusiva para convidados e usuários externos, sendo acessada por meio de vouchers;
- **IF-Servidores:** é uma rede de acesso exclusivo para técnicos administrativos, docentes e colaboradores.

#### ➢ **ID@MUZAMBINHO**

O ID@MUZAMBINHO é o sistema que permite aos usuários alterarem suas senhas para Wi-Fi, Plataformas EaD, Sala Virtual, Sistema de \$ Conta RE e computadores utilizados no IFSULDEMINAS - Campus Muzambinho. Para realizar essa troca, acesse o endereço [https://id.muz.ifsuldeminas.edu.br](https://id.muz.ifsuldeminas.edu.br/login).

#### ➢ **Sou IFSULDEMINAS**

O Sou IFSULDEMINAS é uma plataforma on-line projetada para todos que possuem vínculo ativo com o IFSULDEMINAS. Sua criação teve como objetivo simplificar o acesso aos diversos serviços oferecidos pela instituição. Com o Sou IFSULDEMINAS, é possível utilizar uma única senha para acessar os sistemas da instituição. Para entrar na plataforma, acesse: [https://sou.ifsuldeminas.edu.br.](https://sou.ifsuldeminas.edu.br)

#### ➢ **E-mail Institucional**

Disponibilizamos aos estudantes o e-mail institucional para facilitar a comunicação eficiente entre professores e alunos, possibilitando a troca ágil, direta, segura e oficial de informações acadêmicas.

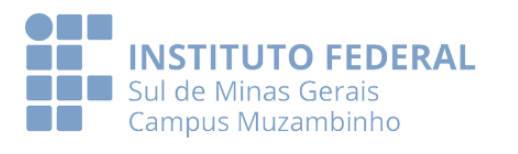

Com a implementação de atividades remotas, o uso do e-mail institucional tornou-se ainda mais importante, proporcionando acesso gratuito a todos os aplicativos do Google Workspace.

Para criar o seu e-mail institucional, [clique](https://nti.muz.ifsuldeminas.edu.br/index.php/Criar_E-mail_Discente) aqui. Após a criação, para fazer login, [clique](https://nti.muz.ifsuldeminas.edu.br/index.php/Fazer_login_no_E-mail_Discente) aqui.

**Observação:** É importante observar que a criação do e-mail institucional só será liberada após a troca da senha do primeiro acesso.

#### ➢ **Google Workspace**

O Google Workspace é uma plataforma que reúne diversas ferramentas para comunicação e colaboração on-line, incluindo recursos de computação em nuvem. No IFSULDEMINAS, essa plataforma disponibiliza as principais ferramentas on-line da Google, proporcionando recursos aprimorados para a comunicação institucional em questões acadêmicas.

Para descobrir quais são as principais ferramentas úteis em sua jornada acadêmica, [clique](https://nti.muz.ifsuldeminas.edu.br/images/b/b8/Google_Workspace.png) aqui.

#### ➢ **Office 365 Web**

O Microsoft Office 365 Educação - A1 oferece um conjunto de soluções focadas no estudante, criando um ambiente de aprendizado equitativo que apoia o sucesso dos alunos na sala de aula e além. Os estudantes terão acesso à edição de documentos on-line, aplicativos para edição de documentos (Word), planilhas (Excel), apresentações (PowerPoint), gestão de arquivos e armazenamento (OneDrive), trabalho em equipe (Teams), entre outras funcionalidades.

Para explorar os 24 aplicativos disponíveis no Office 365 Web, [clique](https://nti.muz.ifsuldeminas.edu.br/images/0/02/Office365-Aplicativos.gif) aqui.

Se desejar criar uma conta no pacote Microsoft Office 365 Educação - A1, [clique](https://nti.muz.ifsuldeminas.edu.br/images/0/04/ComocriarumacontanoOffice365web.gif) [aqui](https://nti.muz.ifsuldeminas.edu.br/images/0/04/ComocriarumacontanoOffice365web.gif).

➢ **LibreOffice**

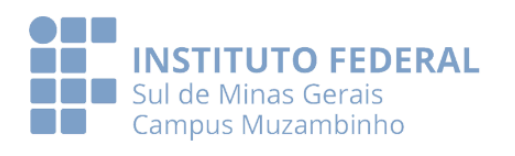

O LibreOffice é um pacote de produtividade de escritórios totalmente funcional e disponível gratuitamente. Seu formato de arquivo principal é o OpenDocument, um padrão de formato aberto adotado pelo IFSULDEMINAS - Campus Muzambinho para publicação e aceitação de documentos. Além disso, o LibreOffice oferece a capacidade de abrir e salvar documentos em vários outros formatos, incluindo os utilizados por diferentes versões do Microsoft Office.

O LibreOffice compreende os seguintes componentes: Writer (para edição de textos), Calc (para criação de planilhas e operações), Impress (para edição de apresentações), Draw (para desenhos), Base (para banco de dados) e Math (para cálculos e fórmulas matemáticas).

#### ➢ **Sistema Acadêmico SUAP EDU**

O SUAP EDU é um sistema informatizado que engloba todos os processos acadêmicos do IFSULDEMINAS - Campus Muzambinho.

O Sistema Acadêmico - SUAP EDU possibilita ao estudante acessar informações acadêmicas e realizar diversas atualizações relacionadas ao registro acadêmico. Isso inclui consultar [boletim](https://nti.muz.ifsuldeminas.edu.br/index.php/Visualizar_Notas,_Faltas_e_Demais_Informa%C3%A7%C3%B5es_Acad%C3%AAmicas_-_SUAP_EDU), aulas [ministradas,](https://nti.muz.ifsuldeminas.edu.br/index.php/Consultar_Rela%C3%A7%C3%A3o_de_Aulas_Ministradas_e_Faltas_-_SUAP_EDU) [materiais](https://nti.muz.ifsuldeminas.edu.br/index.php/Consultar_Materiais_de_Aula_Disponibilizados_pelos_Professores_-_SUAP_EDU) de aula, [emitir](https://nti.muz.ifsuldeminas.edu.br/index.php/Emitir_ou_Visualizar_Documentos) ou visualizar [documentos,](https://nti.muz.ifsuldeminas.edu.br/index.php/Emitir_ou_Visualizar_Documentos) emitir [carteirinha](https://nti.muz.ifsuldeminas.edu.br/index.php/Emitir_Carteirinha_de_Estudante_-_SUAP_EDU) de estudante, SUAP EDU com [acesso](https://nti.muz.ifsuldeminas.edu.br/index.php/Acesso_como_Respons%C3%A1vel_ao_Sistema_Acad%C3%AAmico_SUAP) para pais ou [responsáveis,](https://nti.muz.ifsuldeminas.edu.br/index.php/Acesso_como_Respons%C3%A1vel_ao_Sistema_Acad%C3%AAmico_SUAP) cadastro de AACC (Atividades [Acadêmicas](https://nti.muz.ifsuldeminas.edu.br/index.php/Cadastrar_AACC_-_SUAP_EDU) Curriculares [Complementares\)](https://nti.muz.ifsuldeminas.edu.br/index.php/Cadastrar_AACC_-_SUAP_EDU), solicitar [rematrícula](https://nti.muz.ifsuldeminas.edu.br/index.php/Solicitar_Rematr%C3%ADcula_do_Per%C3%ADodo-_SUAP_EDU) do período, entre outras funcionalidades.

#### ➢ **Completa NTI**

O projeto "Completa NTI" está aqui para manter você, estudante, informado sobre questões cotidianas relacionadas à Tecnologia da Informação, tanto para assuntos pessoais quanto acadêmicos. Periodicamente, serão enviados informativos para o seu e-mail institucional com novidades, orientações e processos, visando facilitar sua vida digital.

[Clique](https://nti.muz.ifsuldeminas.edu.br/index.php/Wiki_Completa_NTI) aqui para acessar o conteúdo completo do "Completa NTI".

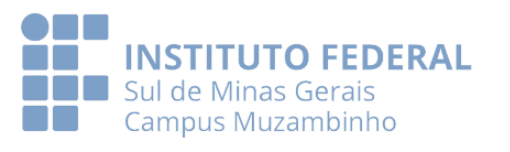

#### ➢ **WIKI NTI**

O WIKI NTI é uma plataforma destinada a estudantes, servidores e colaboradores do IFSULDEMINAS - Campus Muzambinho, com o objetivo de auxiliar e organizar o conhecimento da comunidade acadêmica em relação aos serviços, processos, softwares, plataformas e ferramentas disponibilizadas em nossa instituição. Para acessar a plataforma, [clique](https://nti.muz.ifsuldeminas.edu.br/index.php/P%C3%A1gina_principal) aqui.

#### ➢ **Sala Virtual**

A Sala Virtual é um espaço acadêmico on-line que oferece aos alunos a oportunidade de acompanhar as atividades do curso pela internet. Os professores disponibilizam conteúdos na plataforma, onde os alunos podem também postar atividades, participar de debates em fóruns de discussão, esclarecer dúvidas por meio de mensagens e utilizar outros recursos interativos. Para acessar a Sala Virtual, [clique](https://salavirtual.muz.ifsuldeminas.edu.br) [aqui](https://salavirtual.muz.ifsuldeminas.edu.br).

Veja as instruções detalhadas sobre como utilizar a Sala Virtual [clicando](https://nti.muz.ifsuldeminas.edu.br/index.php/Acessar_a_Sala_Virtual) aqui.

#### ➢ **Sistema de Suporte GLPI**

O GLPI é um sistema totalmente online de gestão de serviços e administração de ativos. Ele inclui um conjunto de funcionalidades que permitem a administração do inventário de equipamentos de informática, o controle de chamados técnicos e a gestão da base de conhecimento. Para entender o passo a passo da abertura e acompanhamento de chamados, clique aqui.

#### ➢ **Instruções de uso do sistema \$ Conta RE**

O sistema \$ Conta RE é uma plataforma on-line que gerencia o refeitório estudantil do *campus Muzambinho*. Por meio dessa plataforma, o usuário pode acessar

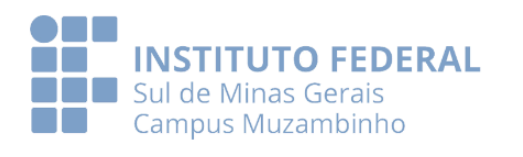

o saldo em dinheiro da conta, obter o ticket para a entrada no restaurante estudantil, visualizar comprovantes de operações e gerar um extrato da conta em formato PDF para um período específico.

Para entrar no refeitório estudantil, é imprescindível apresentar o "Ticket Restaurante Estudantil", escaneando o QR Code do ticket digital ou impresso por meio da câmera do computador disponível no local. Recomenda-se a aquisição de créditos na COOPAM - Cooperativa Escola dos Alunos do IFSULDEMINAS - Campus Muzambinho. Para mais detalhes sobre o uso do sistema \$ Conta RE, [clique](https://nti.muz.ifsuldeminas.edu.br/images/b/b2/Instru%C3%A7%C3%B5es_de_Uso_do_Sistema_%24_Conta_RE.png) aqui.

#### ➢ **Laboratório de Informática**

#### **Software**

Os laboratórios de informática do IFSULDEMINAS - Campus Muzambinho são espaços destinados a atividades de ensino, pesquisa e extensão. Equipados com computadores e softwares essenciais para o desenvolvimento das atividades educacionais, esses laboratórios estão interconectados em rede, proporcionando acesso à Internet. Este recurso é direcionado para ampliar a disponibilidade de informações para pesquisa acadêmica, bem como para a utilização do correio eletrônico (e-mail institucional) no envio e recebimento de trabalhos acadêmicos.

Para a instalação de um software específico nos computadores do laboratório de informática, é necessário informar ao coordenador responsável pelo laboratório. Para mais detalhes sobre os procedimentos de uso do laboratório de informática e a instalação de software, [clique](https://nti.muz.ifsuldeminas.edu.br/images/4/4d/Infografico_Laboratorios_de_Informatica_agosto.png) aqui.

#### **Normas de utilização**

As normas de utilização têm como objetivo estabelecer uma estrutura organizacional e regulamentar as atividades nos Laboratórios de Informática,

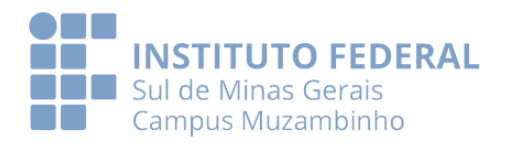

abrangendo aulas, pesquisas, digitação de trabalhos, entre outras, visando otimizar o aproveitamento desses espaços.

O laboratório de informática será prioritariamente reservado para as aulas dos professores vinculados aos cursos regulares. Se houver disponibilidade de horário, outros usuários poderão utilizá-lo. É responsabilidade de cada usuário conhecer as normas de utilização dos laboratórios de informática do *campus Muzambinho*, e qualquer infração não será atenuada sob alegação de desconhecimento das regras.

O descumprimento das normas resultará no bloqueio da conta do usuário responsável e nas punições disciplinares cabíveis. As normas estão sujeitas a alterações conforme as necessidades dos Laboratórios de Informática, sem aviso prévio.

Para mais informações, consulte as normas de utilização dos laboratórios de informática do campus Muzambinho, [clique](https://nti.muz.ifsuldeminas.edu.br/images/8/80/Infografico_normas_lab_informatica.png) aqui.

#### **Atenção!**

Se você perceber a ausência de equipamentos ou identificar algum defeito nos laboratórios de informática do *campus Muzambinho*, por favor, informe ao professor em sala de aula. Ele poderá abrir um chamado pelo Sistema de Suporte GLPI. Para fazer isso, [clique](https://suporte.muz.ifsuldeminas.edu.br/) aqui.

#### ➢ **Assinatura Eletrônica**

A assinatura eletrônica possibilita que o estudante assine documentos digitalmente por meio de sua conta no gov.br. Documentos com assinatura digital possuem a mesma validade que aqueles com assinatura física, regulamentados pelo Decreto Nº 10.543, de 13/11/2020.

Esses documentos podem ser assinados e compartilhados digitalmente com outras pessoas. Para entender os procedimentos de uso da assinatura eletrônica, [clique](https://nti.muz.ifsuldeminas.edu.br/images/8/84/Assinatura_eletronica.gif) aqui. Lembre-se de que a assinatura de documentos em meio digital é permitida apenas para arquivos nas extensões .DOC, .DOCX, .ODT, .JPG, .PNG ou .PDF, com até 100MB, acessando <http://assinador.iti.br>.

O serviço de validação de assinaturas eletrônicas está disponível em <https://validar.iti.gov.br>. Além disso, você pode baixar o aplicativo VALIDAR QR CODE, disponível para Android e iOS, para validar documentos e certificados de atributo

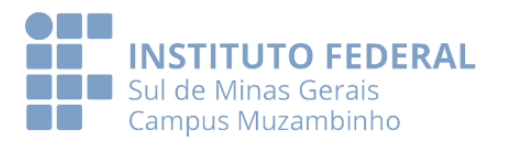

acessíveis por QR Code, conforme os termos da Portaria ITI Nº 22 de 28 de setembro de 2023.

#### **Observação:**

Todos os recursos e serviços são oferecidos de forma gratuita para todos os estudantes enquanto estiverem vinculados ao IFSULDEMINAS - Campus Muzambinho.

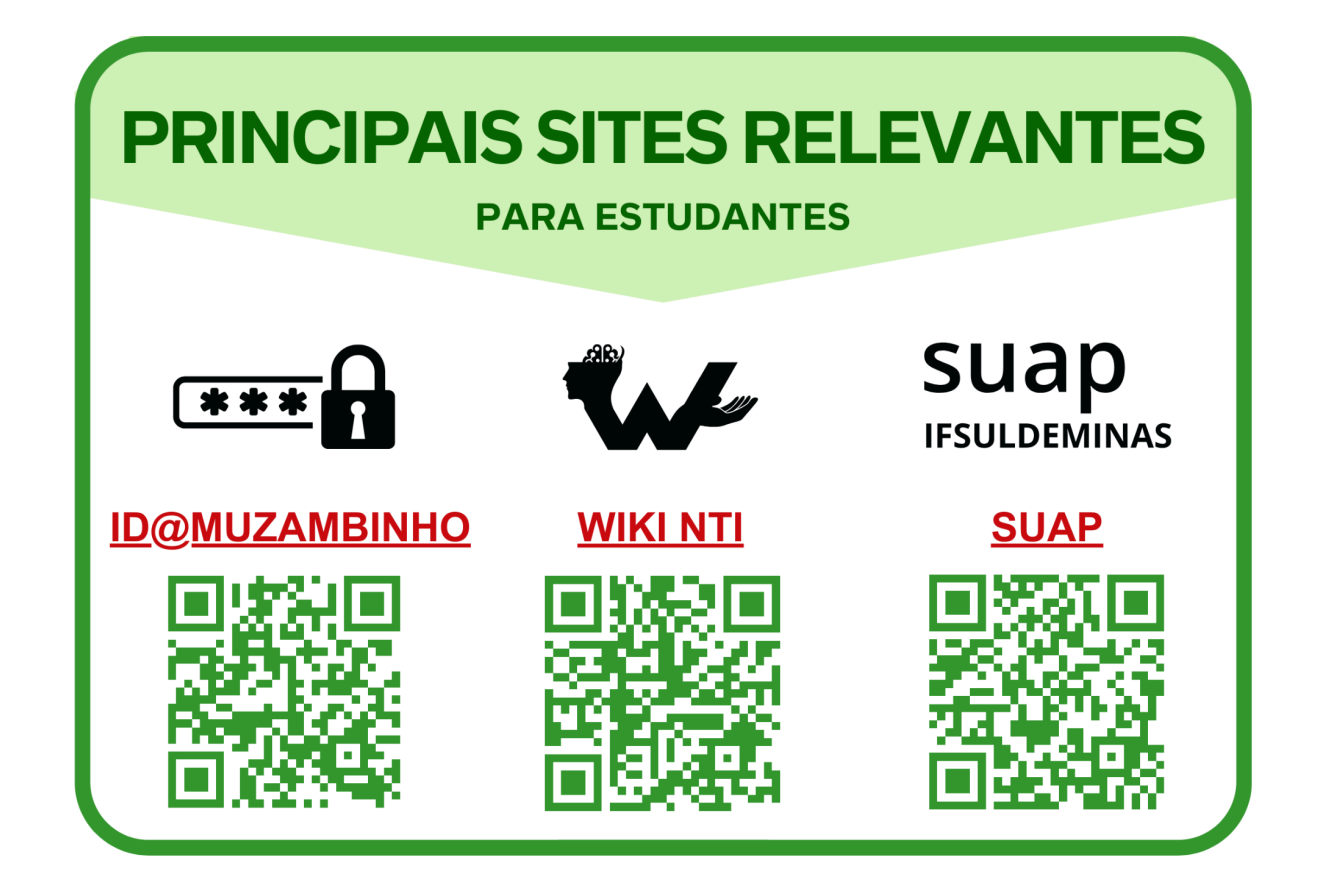

## **Núcleo de Tecnologia da Informação (NTI)**

**E-mail:** nti@muz.ifsuldeminas.edu.br. **Telefone:** (35) 3571-5131 | (35) 3571 - 5108 | (35) 3571-5116. **Horário de funcionamento:** de Segunda a Sexta-feira das 07h00min às 21h00min. **Coordenação:** Rogério William Fernandes Barroso. **Contato da Coordenação:** (35) 3571-5113.

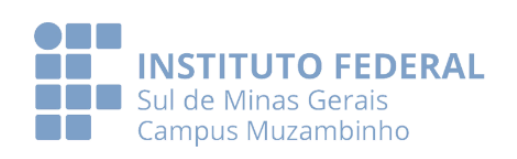

### **5. Núcleo Institucional de Pesquisa e Extensão (NIPE)**

O Núcleo Institucional de Pesquisa e Extensão (NIPE) é o órgão de apoio das Pró-Reitorias de Extensão e Pesquisa, Pós-Graduação e Inovação, responsável por elaborar, fomentar, operacionalizar estratégias e integrar as atividades de pesquisa, inovação, empreendedorismo, pós-graduação e extensão para o desenvolvimento no Campus. Tem como objetivo fomentar a integração do ensino, da pesquisa, da extensão, e da inovação e do empreendedorismo, por meio de editais e agências de fomento públicas e/ou privadas levando a um crescimento ordenado dessas atividades.

O NIPE é composto por 4 a 8 representantes docentes e um a dois técnico-administrativos, além dos membros natos.

Mais informações podem ser obtidas pelos contatos:

## **Núcleo Institucional de Pesquisa e Extensão (NIPE)**

Telefone: (35) 3571-5912 E-Mail: [nipe.muzambinho@ifsuldeminas.edu.br](mailto:nipe.muzambinho@muz.ifsuldeminas.edu.br) Site: <https://www.muz.ifsuldeminas.edu.br/nipe/> Horário de funcionamento: De Segunda a Sexta-feira das 7h00 às 13h00

## **5.1 Grupos de Estudo e Pesquisa**

Os grupos de estudos e pesquisas são gerenciados pela CGPPI -Coordenadoria-Geral de Pesquisa, Pós-graduação e Inovação e pelo NIPE - Núcleo Institucional de Pesquisa e Extensão. São ambientes de encontro entre estudantes e professores, com o objetivo de aprofundar seus conhecimentos em áreas específicas, impulsionando o desenvolvimento científico, tecnológico e cultural. Eles abrangem uma grande variedade de temas, incentivando a colaboração multidisciplinar através da troca de ideias. Além de contribuir para a formação acadêmica dos estudantes, desempenham um importante papel no desenvolvimento da comunidade local e regional, através de projetos e parcerias.

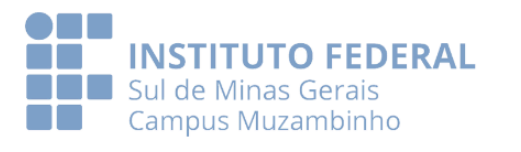

Para conhecer os Grupos de Estudos e Pesquisa o estudante deve acessar a Página dos Grupos de [Estudos](https://www.muz.ifsuldeminas.edu.br/gruposdeestudo), localizada no portal do Aluno, lá estão disponíveis todos os grupos que se encontram ativos no NIPE.

Os grupos de estudos lançam ao longo do ano editais para a seleção de trainees, através desses editais que os estudantes são selecionados para participar do grupo, para isso, é importante sempre ficar atento às publicações na página do Campus.

### **Grupos de Estudo e Pesquisa**

Telefone: (35) 3571-5912 E-mail: [nipe.muzambinho@ifsuldeminas.edu.br](mailto:nipe.muzambinho@muz.ifsuldeminas.edu.br) Horário de funcionamento: De Segunda a Sexta-feira das 7h00 às 13h00

### **6. Escritório Local de Inovação Tecnológica e Empreendedorismo (ELITE)**

O Escritório Local de Inovação Tecnológica e Empreendedorismo (ELITE) é o órgão de apoio da Diretoria de Inovação Tecnológica e Empreendedorismo (DITE) do IFSULDEMINAS. É responsável por desenvolver as ações que tenham por fundamento a inovação tecnológica em todos os segmentos da ciência e da tecnologia, especialmente às tratadas pelas Leis nº 9.279, de 15 de maio de 1996 (Regula direitos e obrigações relativos à propriedade industrial); nº 10.973, de 2 de dezembro de 2004 (Dispõe sobre incentivos à inovação e à pesquisa científica e tecnológica no ambiente produtivo e dá outras providências), nº 13.243, de 11 de janeiro de 2016 (Dispõe sobre estímulos ao desenvolvimento científico, à pesquisa, à capacitação científica e tecnológica e à inovação), regulamentadas pelo Decreto nº 9.283, de 7 de fevereiro de 2018 e pela Política de Inovação do IFSULDEMINAS.

O ELITE é composto pelo Coordenador, Assessor de Inovação e Empreendedorismo, Coordenador do ELITE Jr., Coordenador do Espaço Maker e Membros opcionais definidos Coordenador.

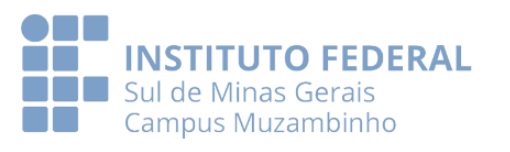

### **Contato ELITE**

Telefone: (35) 3571-5912 E-Mail: [elite@muz.ifsuldeminas.edu.br](mailto:elite@muz.ifsuldeminas.edu.br) Horário de funcionamento: De Segunda a Sexta-feira das 7h00 às 13h00 Local: Mesmo prédio onde está o NIPE e o CELIN (próximo à Agroindústria)

#### **6.1 Espaço Maker**

O Espaço Maker do Campus Muzambinho é uma plataforma de suporte à inovação e ao aprendizado, um lugar para criar, aprender, ensinar e inventar. Trata-se de um espaço importante para os alunos e para a comunidade, onde as pessoas têm a oportunidade de criar e construir, utilizando ferramentas aliadas à tecnologia. Desta forma, as atividades oferecidas nesse espaço servem para desenvolver diversas habilidades, como o pensamento crítico, raciocínio e criatividade.

Está atualmente localizado no Prédio de Edificações, e está ligado ao ELITE – Escritório Local de Inovação Tecnológica e Empreendedorismo, é regulamentado pela resolução n°127/2001 do CONSUP do IFSULDEMINAS.

Entre seus objetivos podemos citar a prática do "faça você mesmo" e alguns outros princípios como:

- Disseminar e estimular a criatividade e a cultura do empreendedorismo, da pesquisa e da inovação para a comunidade interna e externa ao IFSULDEMINAS;

- Estimular o interesse de estudantes e servidores pelo desenvolvimento da ciência, tecnologia e inovação, promovendo a troca de experiências inovadoras nos projetos de pesquisa;

- Oferecer suporte para a prototipagem com monitoria especializada e treinamento técnico.

#### **Dúvidas frequentes:**

*● Preciso solicitar algum serviço do espaço maker, como devo prosseguir ?*

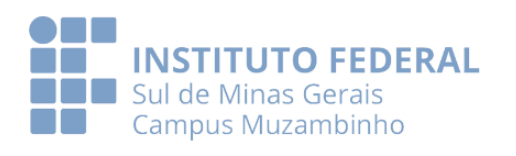

Caso queira solicitar alguma impressão 3D, recorte ou gravação a laser, ou algum outro serviço que seja possível de ser realizado pelo servidor do espaço maker, pode-se solicitar esse serviço através do google formulário, acessando o link: [https://docs.google.com/forms/d/e/1FAIpQLSdUQn51jY5yRTRplmjgAvWFE3UXsELxtjU](https://docs.google.com/forms/d/e/1FAIpQLSdUQn51jY5yRTRplmjgAvWFE3UXsELxtjUW3jRSbUahJY7ARQ/viewform) [W3jRSbUahJY7ARQ/viewform](https://docs.google.com/forms/d/e/1FAIpQLSdUQn51jY5yRTRplmjgAvWFE3UXsELxtjUW3jRSbUahJY7ARQ/viewform)

*● Quero utilizar o espaço maker, o que devo fazer ?*

Para a utilização, deve-se preencher o formulário disponível no link: [https://docs.google.com/forms/d/1SlH4GPmHaTclwfySuMvDRU2vc9RPk3B2bstWIK-SL](https://docs.google.com/forms/d/1SlH4GPmHaTclwfySuMvDRU2vc9RPk3B2bstWIK-SLk0/edit) [k0/edit](https://docs.google.com/forms/d/1SlH4GPmHaTclwfySuMvDRU2vc9RPk3B2bstWIK-SLk0/edit)

**● Saiba mais acessando a página do Espaço Maker disponivel no link:** <https://muz.ifsuldeminas.edu.br/espaco-maker>

# **Contatos do Espaço Maker**

E-mail: espaço.maker@muz.ifsuldeminas.edu.br

Horários de funcionamento: Segunda-feira: 7h00 às 10h00 Terça-feira: 13h00 às 16h00 Quarta-feira: 07h00 às 12h00 Quinta-feira: 13h00 às 15h00 Sexta-feira: 07h00 às 9h00 \*\*Sujeito a alterações conforme a demanda e/ou outras atividades institucionais do servidor.

### **6.2 Empresas Juniores**

O IFSULDEMINAS - Campus Muzambinho tem desenvolvido diversas iniciativas, com o objetivo de incentivar e apoiar os estudantes em ações empreendedoras, que contribuam com a sua formação profissional e que levem o conhecimento desenvolvido aqui para além dos limites da instituição.

Através das empresas juniores, os estudantes podem vivenciar a prática do mercado de trabalho e ainda desenvolver habilidades comunicacionais e de gestão.

Atualmente, contamos com 5 empresas juniores formadas por estudantes de Ciência da Computação (ACAM Jr.), de Educação Física (Agita Jr.), de Engenharia

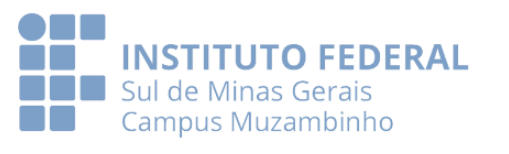

Agronômica (Agrifort Jr.), de Medicina Veterinária (InovaVET Jr.) e de Cafeicultura e Engenharia Agronômica (Soma Jr.) .

#### **Dúvidas frequentes:**

*● Como as Empresas Juniores são organizadas?*

Cada empresa tem seu próprio estatuto de atuação, seus docentes orientadores, seu corpo diretor, e é responsável pela oferta e gerenciamento de serviços em sua área de atuação.

#### *● Tenho interesse em participar de uma Empresa Júnior. O que devo fazer?*

Para participar de uma Empresa Júnior os alunos devem ficar atentos aos editais de seleção, disponibilizados pela empresa normalmente no site do campus e nas redes sociais da empresa júnior, e verificar quais são os requisitos exigidos para a sua participação.

#### *● Onde esses editais ficam disponíveis?*

Os editais ficam disponíveis na página de cada Empresa Júnior, basta acessar o site do Campus, na área Portal do Aluno, e escolher a empresa que deseja obter mais informações, ou caso desejar, acesse o link:

<https://muz.ifsuldeminas.edu.br/empresas-juniores>

*● Como posso entrar em contato com as empresas?*

Na página do Campus estão inseridos os contatos e os links das redes sociais de todas as empresas, estão disponíveis também os seus locais de instalação.

A seguir se encontra disponível uma tabela com os endereços eletrônicos de todas elas.

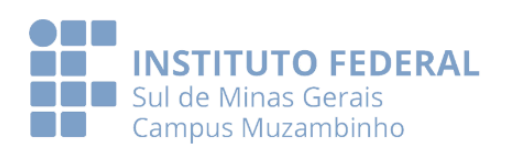

### **Contatos das Empresas Juniores**

E-mails: ACAM Jr. [:aajracam@gmail.com](mailto:aajracam@gmail.com) Agita Jr. :[agitajunior@gmail.com](mailto:agitajunior@gmail.com) Agrifort Jr. : [agrifortjr@gmail.com](mailto:agrifortjr@gmail.com) InovaVET Jr. :[inovavet.jr@gmail.com](mailto:inovavet.jr@gmail.com) Soma Jr. :[somajr.ifmuzambinho@gmail.com](mailto:somajr.ifmuzambinho@gmail.com)

Horários de funcionamento: Cada Empresa tem o seu horário de funcionamento específico, entrar em contato com as mesmas para verificar a disponibilidade ou agendar uma visita.

#### **6.3 Núcleo Incubador de Empresas e Coworking**

A Incubadora de Empresas e Coworking, denominada INCETEC - Núcleo Incubador Muzambinho, foi inaugurada no dia 03 de agosto de 2023.

Está vinculada à INCETEC sede, localizada no Campus Inconfidentes, e ao Núcleo de Inovação Tecnológica (NIT) - Diretoria de Inovação Tecnológica e Empreendedorismo (DITE), da Pró-Reitoria de Pesquisa, Pós-Graduação e Inovação (PPPI), do Instituto Federal do Sul de Minas Gerais (IFSULDEMINAS).

Tem como missão promover o desenvolvimento tecnológico, econômico, social e cultural do ecossistema inovador e empreendedor regional, e como filosofia o uso racional de infraestrutura econômica, científica e tecnológica, de forma compartilhada, viabilizando a operacionalização e o desenvolvimento de novas empresas, produtos e serviços de base mista.

É regulamentada pela Resolução nº021/2020, de 27 de agosto de 2020 do Conselho Superior - CONSUP do IFSULDEMINAS.

#### **Dúvidas frequentes:**

*● Tenho interesse em participar da Incubadora. Como posso me inscrever?*

Para ingressar na Incubadora deve-se participar de editais que são lançados ao longo do ano. Eles são divididos em duas modalidades: a Pré-Incubação e a Incubação.

*● Onde os editais ficam disponíveis?*

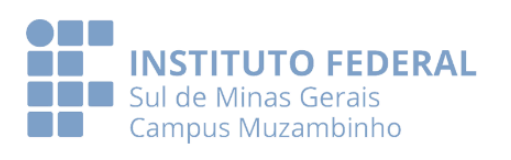

Os editais ficam disponíveis no site do Câmpus Muzambinho, na aba editais da página destinada ao Núcleo Incubador. Para acessar a página basta buscá-la na área "Portal do Aluno" ou acessar o link: <https://muz.ifsuldeminas.edu.br/nucleo-incubador-de-empresas>.

### *● Qual a diferença entre Pré-Incubação e Incubação?*

A Pré-Incubação se trata do "amadurecimento" da ideia de negócio, nela a pessoa está buscando formas de colocar o seu negócio em prática. Já na Incubação, a empresa deverá possuir CNPJ ativo e estar obtendo receita.

### *● Possui algum custo?*

Para a Pré-Incubação, durante os seus primeiros 6 meses, é isento de qualquer taxa, caso decida estender o prazo para mais 6 meses, deverá ser paga uma pequena taxa administrativa, correspondente a 6% do salário mínimo vigente.

Para a Incubação é cobrada taxa administrativa o qual varia de acordo com o tempo em que a empresa fica estabelecida.

### *● Onde consigo mais informações?*

Na nossa página, além dos editais, estão disponíveis também outras informações relevantes como: **O que é, Comitê Gestor, Atendimento, Resoluções, Documentos e Atividades**, temos também nossas redes sociais e, caso deseje, venha nos fazer uma visita, estamos localizados no Prédio H, próximo ao banheiro feminino, no antigo gabinete dos docentes.

Logo abaixo se encontram disponíveis mais algumas informações sobre nosso setor:

> **Contato INCETEC - Núcleo Incubador Muzambinho** Telefone: (35) 3571-5930 ramal:401 - Gerente- Servidor Mário E-mail: [incetec.muzambinho@ifsuldeminas.edu.br](mailto:incetec.muzambinho@ifsuldeminas.edu.br)

Horários de funcionamento: De Segunda a Quinta-feira das 07h00 às 11h00 e das 13h00 às 17h00. Sexta-feira das 07h00 às 11h00 e das 13h00 às 16h00 \*Sujeito a alterações conforme outras demandas institucionais do servidor.

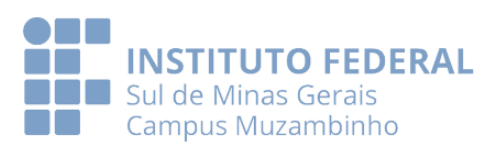

### **7. Setor Estágios**

O Setor de Estágios é o setor que atua em prol do discente no que tange às orientações e processos de estágio, obrigatórios e não obrigatórios. Além disso, o setor de estágio é responsável pela solicitação de convênios com empresas e escolas concedentes de estágio junto à Reitoria.

Atualmente, o setor de estágios é dividido em estágios dos cursos presenciais e estágios dos cursos EaD. Na coordenação geral de estágios está o Diretor de Ensino do Campus Muzambinho, professor Hugo Baldan Junior.

### **Contato Estágios** Telefone: 35 3571-5078 E-Mail[:estagios@muz.ifsuldeminas.edu.br](mailto:estagios@muz.ifsuldeminas.edu.br)

Horário de atendimento: 07h00 às 11h30 e das 12h30 às 17h00 (segunda a sexta) na sala dos professores do Prédio Proeja e junto a Secretaria Escolar

# **8. Centro de Ensino de Línguas (CELIN)**

O CELIN - Centro de Ensino de Línguas do Campus Muzambinho foi criado em março de 2017 e tem como principais objetivos oferecer gratuitamente cursos de idiomas, monitorias, exames de proficiência e suficiência, atividades culturais e ações da área de linguagens a todos os servidores, docentes e discentes do Campus Muzambinho, membros da comunidade de Muzambinho e região.

As atividades do CELIN são publicadas no site do Campus Muzambinho e realizadas, preferencialmente, nos períodos de 11h às 13h e 17h às 19h para atender aos intervalos dos cursos ofertados dentro da Instituição.

O horário de atendimento presencial é das 07h às 13h, com a secretária Sandra.

Os interessados poderão ir até a sede do CELIN localizada no prédio do NIPE/CELIN, em frente ao prédio da Biblioteca central do campus.

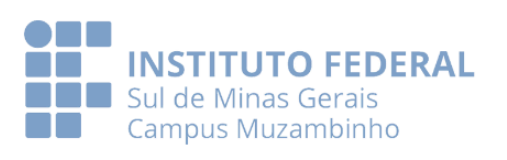

#### **Responsáveis pelo setor**

Coordenadora: Narayana Browne de Deus Nogueira Casagrande

Vice-coordenadora: Augusta Cássia Schwtner Ronquini

**Contato CELIN**

Telefone: 35 3571-5102 E-Mail: [celin@muz.ifsuldeminas.edu.br](mailto:celin@muz.ifsuldeminas.edu.br)

Horário de funcionamento: De Segunda a Sexta-feira das 07h00 às 13h00

### **9. Cooperativa-escola**

A COOPAM - Cooperativa Escola dos Alunos da Escola Agrotécnica Federal de Muzambinho foi criada em 1982, e tem como função atender os alunos associados e demais cooperativados.

Em sua sede são vendidos os produtos produzidos e industrializados do Campus Muzambinho e prestando serviços laboratoriais.

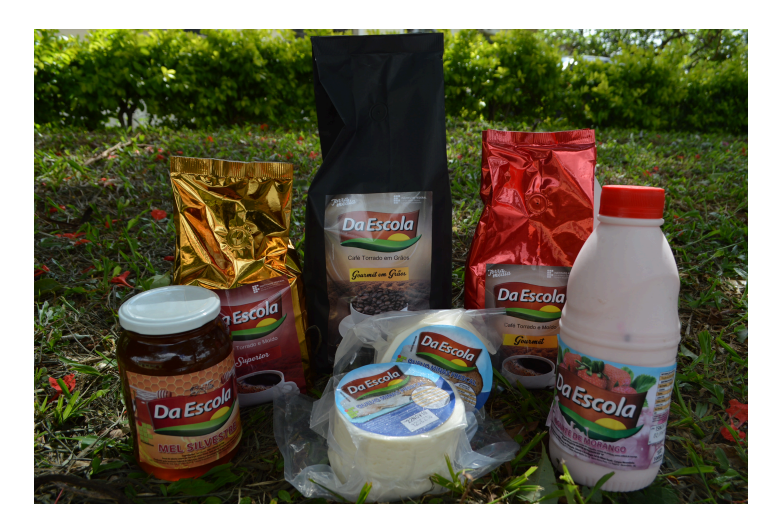

A Cooperativa/Escola tem como objetivos gerais:

- Educar os associados tendo com fundamento o Cooperativismo;
- Ser laboratório operacional para a prática e a fixação dos princípios educacionais, através da autogestão;

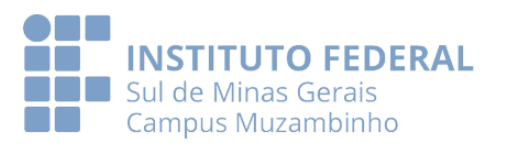

Assim sendo, a Coopam tem no site institucional (setores) sua página, onde se encontram alguns documentos pertinentes e solicitações para os estudantes.

<https://www.muz.ifsuldeminas.edu.br/setores/1602-setor-cooperativa>

**Contato Cooperativa** Telefone: 35 3571-5069 E-Mail: [coopam@muz.ifsuldeminas.edu.br](mailto:coopam@muz.ifsuldeminas.edu.br)

Horário de funcionamento: Segunda a sexta-feira 7h às 12h15min e das 13h às 17h

### **10. Setores Escola-Fazenda:**

O IFSULDEMINAS - Campus Muzambinho é oriundo de uma antiga Escola Agrotécnica Federal. Desde 1953 trabalha na formação de profissionais técnicos na área agrícola e possui uma vasta infra estrutura de atendimento às demandas dos estudantes que buscam a formação de Técnica.

Atualmente a coordenação da Escola Fazenda, Coordenação Geral de Produção é conduzida pelo CGP - Juliano Francisco Rangel.

Importante destacar o papel da fazenda na formação acadêmica dos nossos estudantes e o papel fundamental que ela desempenham na produção, seja para abastecimento do refeitório, seja para comercialização no posto de vendas da Cooperativa Escola.

Temos os seguintes setores de formação e laboratórios de aplicação prática:

- Setor de Jardinagem e Paisagismo Responsável Juliano Francisco Rangel [juliano.rangel@muz.ifsuldeminas.edu.br](mailto:juliano.rangel@muz.ifsuldeminas.edu.br)
- Setor de Bovino de Leite Responsável Marcelo Simão da Rosa [marcelo.rosa@muz.ifsuldeminas.edu.br](mailto:marcelo.rosa@muz.ifsuldeminas.edu.br)
- Setor de Bovino de corte Responsável Rogério Rondineli Nóbrega [rogerio.nobrega@muz.ifsuldeminas.edu.br](mailto:rogerio.nobrega@muz.ifsuldeminas.edu.br)
- Setor de caprino, ovino, avicultura e cunicultura Responsável Marco Aurélio Dessimoni Dias - [marco.dias@muz.ifsuldeminas.edu.br](mailto:marco.dias@muz.ifsuldeminas.edu.br)

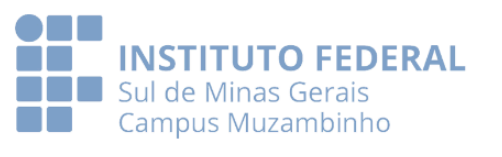

- Setor de suinocultura Responsável Marcelo Antônio Moraes [marcelo.moraes@muz.ifsuldeminas.edu.br](mailto:marcelo.moraes@muz.ifsuldeminas.edu.br)
- Setor de fruticultura Responsável Gentil Miguel Luiz Filho [gentil.miguel@muz.ifsuldeminas.edu.br](mailto:gentil.miguel@muz.ifsuldeminas.edu.br)
- Setor de olericultura Responsável Bráulio Luciano Alves Rezende [braulio.rezende@muz.ifsuldeminas.edu.br](mailto:braulio.rezende@muz.ifsuldeminas.edu.br)
- setor de apicultura Responsável Marco Aurélio Dessimoni Dias [marco.dias@muz.ifsuldeminas.edu.br](mailto:marco.dias@muz.ifsuldeminas.edu.br)
- Viveiro de mudas Responsável Greimar Alves de Jesus [greimar.jesus@muz.ifsuldeminas.edu.br](mailto:greimar.jesus@muz.ifsuldeminas.edu.br)
- Agroindústria Responsável Mauro Barbieri [mauro.barbieri@muz.ifsuldeminas.edu.br](mailto:mauro.barbieri@muz.ifsuldeminas.edu.br)

### **11. Extensão e Integração com a Comunidade**

A Coordenadoria-Geral de Extensão é responsável por integrar a comunidade acadêmica com a sociedade. Sua missão central é estabelecer e fortalecer conexões significativas por meio de parcerias estratégicas, visando a transferência do conhecimento gerado na instituição para a comunidade circundante. Isso acontece nos Cursos FIC (Formação Inicial e Continuada), projetos de extensão, atividades de curricularização dos cursos, parcerias com o Centro de Memórias e o Centro de Línguas (CELIN), e também na promoção de intercâmbio com outras instituições.

Na área de Formação Inicial e Continuada (FIC), os alunos e a comunidade têm a oportunidade de participar de cursos específicos, enriquecendo sua formação de maneira rápida e prática.

Já nos projetos de extensão ou atividades de curricularização dos cursos, os alunos têm a chance de se envolver ativamente em iniciativas que promovem o impacto social. Participar dessas atividades não apenas enriquece a experiência acadêmica, mas também permite que os estudantes contribuem de forma significativa para o desenvolvimento local.

A Coordenadoria-Geral de Extensão assume o compromisso de promover intercâmbio com outras instituições, incentivando o contato entre docentes, alunos e técnicos administrativos no desenvolvimento de ações extensionistas. Essa iniciativa amplia as oportunidades de aprendizado, troca de experiências e colaboração,

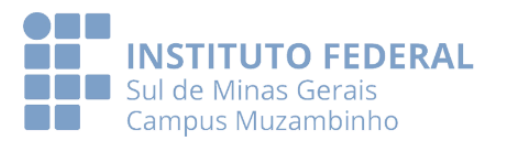

fortalecendo ainda mais a integração entre a nossa instituição e o meio acadêmico externo.

#### **Dúvidas frequentes:**

*● Tenho interesse em participar de um projeto de extensão. Como posso me inscrever?*

Os projetos de extensão são divulgados por meio de editais na página do campus, acessíveis pelo link: <https://www.muz.ifsuldeminas.edu.br/edital>.

*● Tenho interesse em cursar um curso FIC. Onde encontro quais cursos estão disponíveis?*

Os cursos FIC são divulgados na página do campus, acessíveis pelo link: <https://www.muz.ifsuldeminas.edu.br/edital>. Porém se quiser verificar todos os cursos FIC ofertados por todos os campi, pode acessar o link: [https://suap.ifsuldeminas.edu.br/inscricoesfic/efetuar\\_inscricao/](https://suap.ifsuldeminas.edu.br/inscricoesfic/efetuar_inscricao/)

*● Participei de um evento/palestra e perdi acesso ao meu certificado. Como posso pedir a segunda via?*

O primeiro passo é acessar o SUAP, clicar em 'Ensino', em seguida em 'Dados do aluno' e, finalmente, em 'Eventos, Palestras e Minicursos'. Confira se o seu certificado está na listagem disponível. Caso não o encontre, não hesite em entrar em contato com a Coordenadoria-Geral de Extensão (CGEx) através do e-mail [cgex@muz.ifsuldeminas.edu.br](mailto:cgex@muz.ifsuldeminas.edu.br). Ao enviar sua solicitação, forneça detalhes como nome completo, curso ou evento, e período. Desta forma, nossa equipe poderá auxiliar prontamente na recuperação do certificado.

## **Contato Coordenadoria-Geral de Extensão**

Telefone: (35) 3571- 5060 E-Mail: [cgex@muz.ifsuldeminas.edu.br](mailto:cgex@muz.ifsuldeminas.edu.br) Site: <https://www.muz.ifsuldeminas.edu.br/cgex> Horário de funcionamento: Segunda a sexta-feira 07h00 às 13h15min

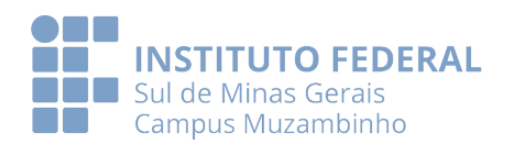

# **12. Contatos em caso de dúvida**

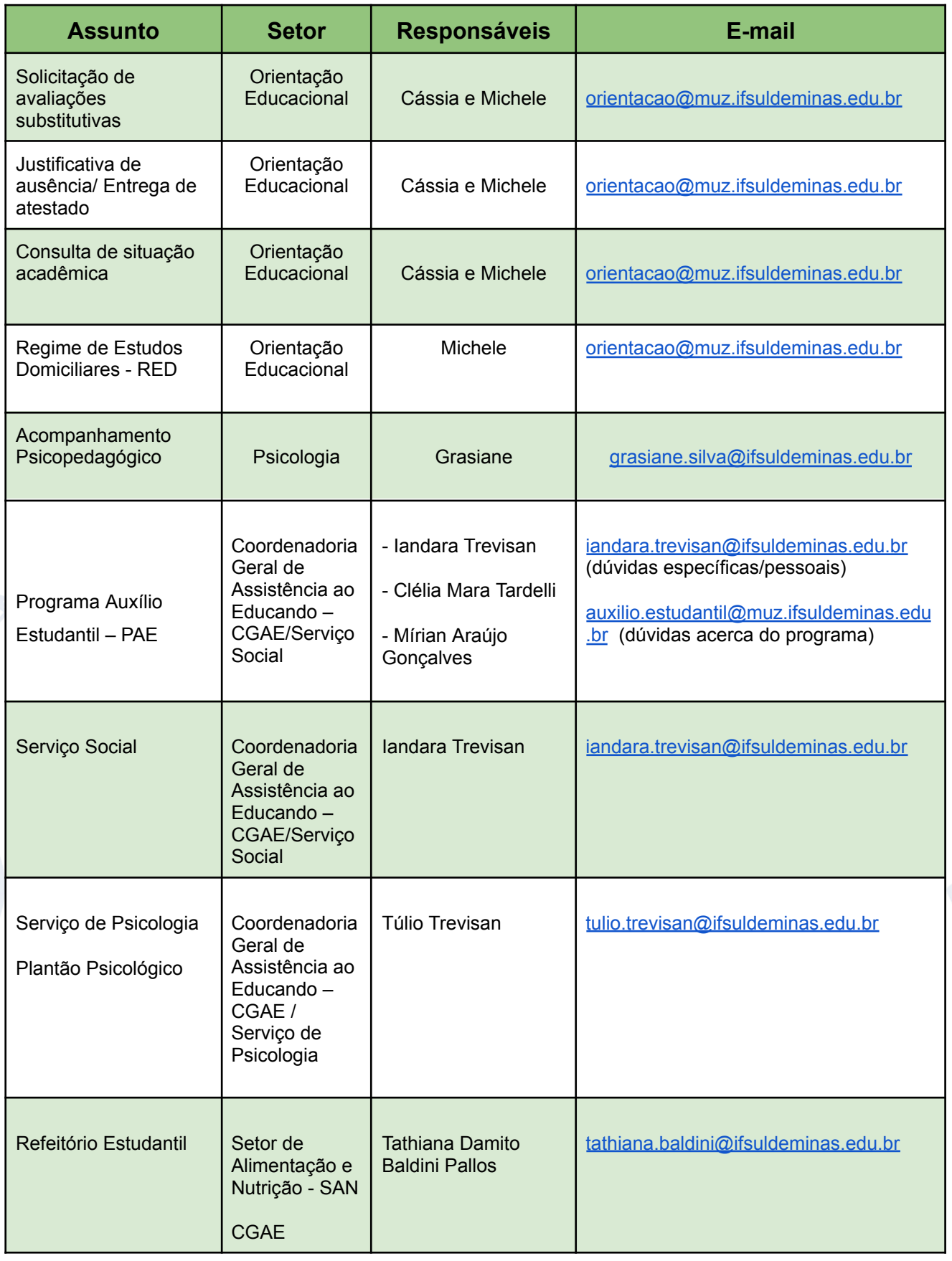

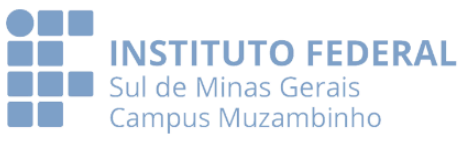

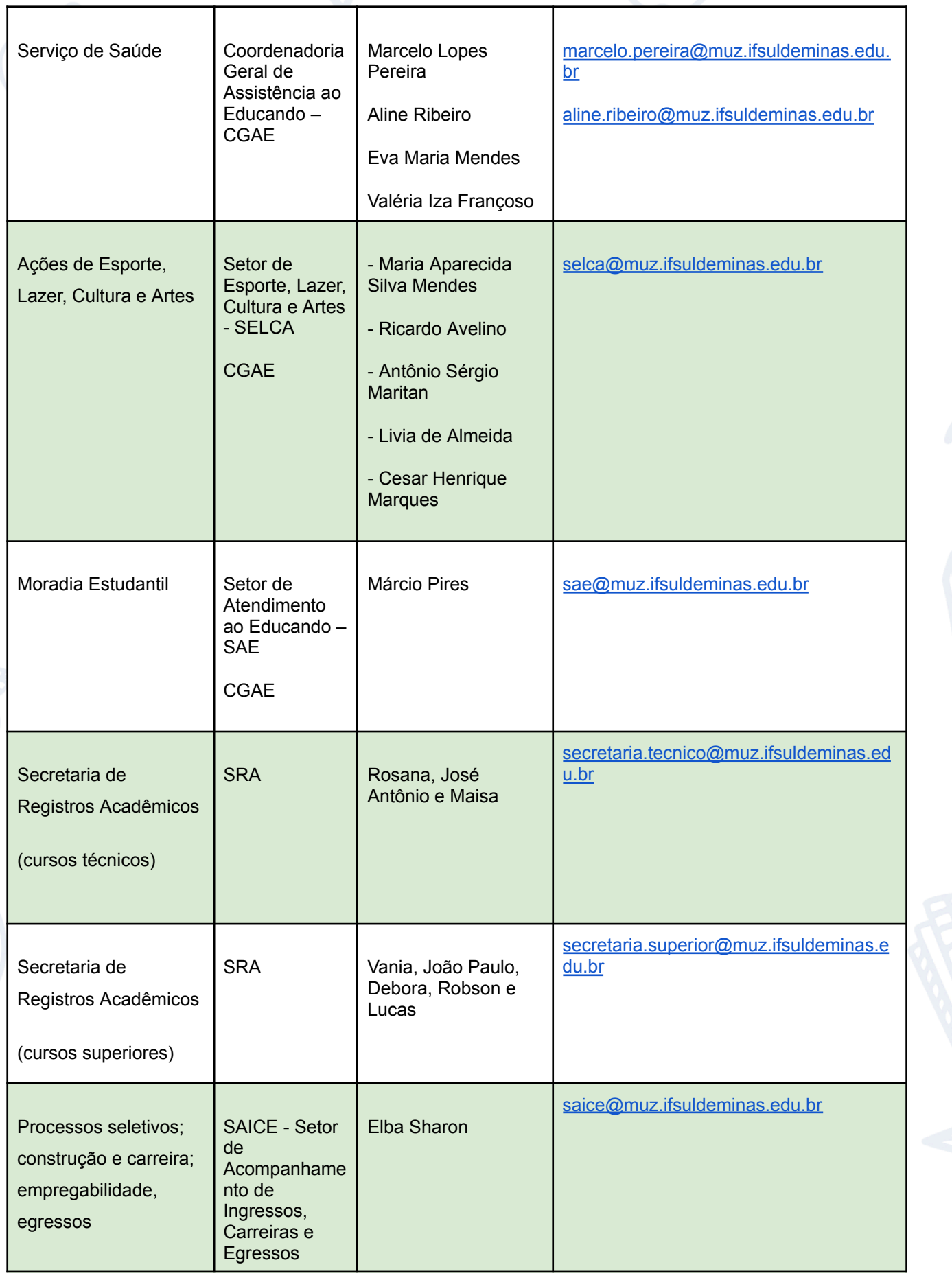

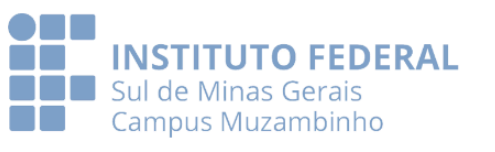

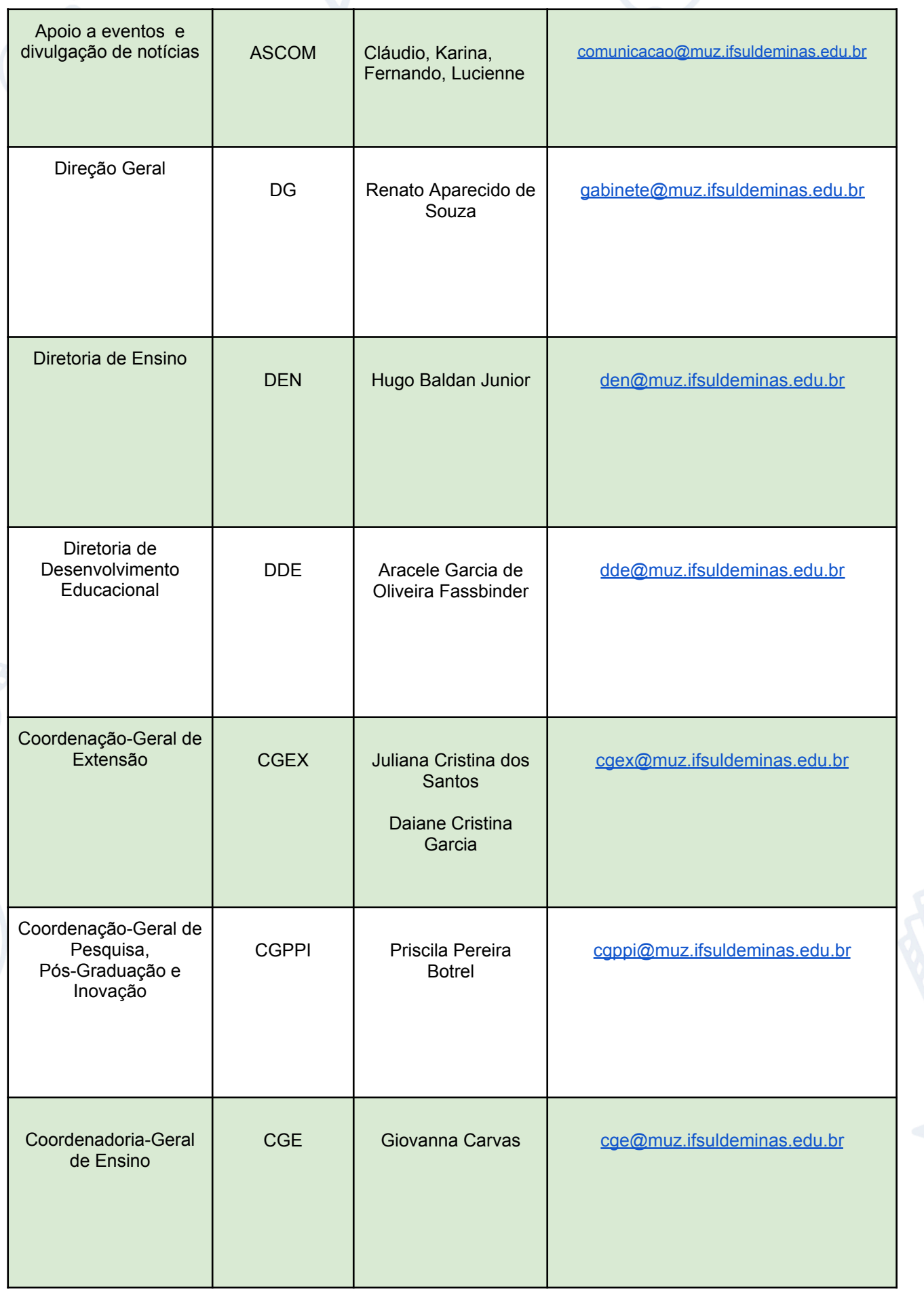

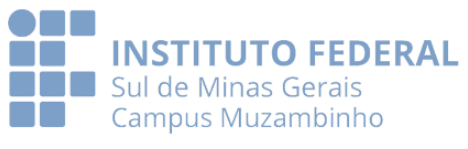

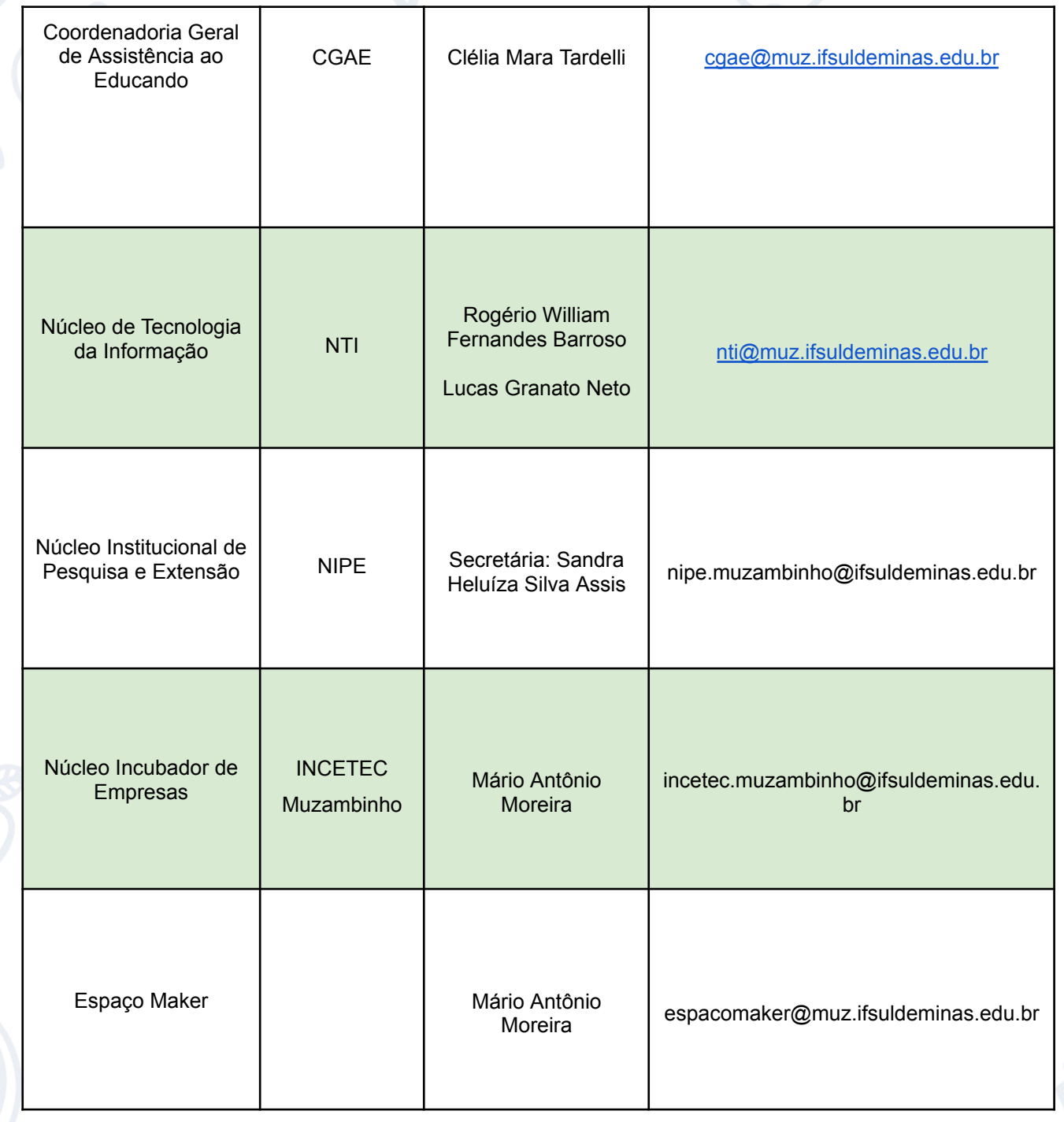

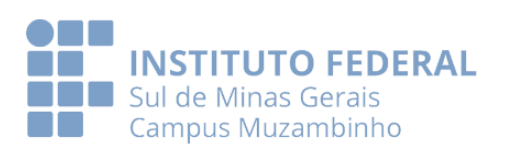

# **13. Mapa do nosso Campus Muzambinho:**

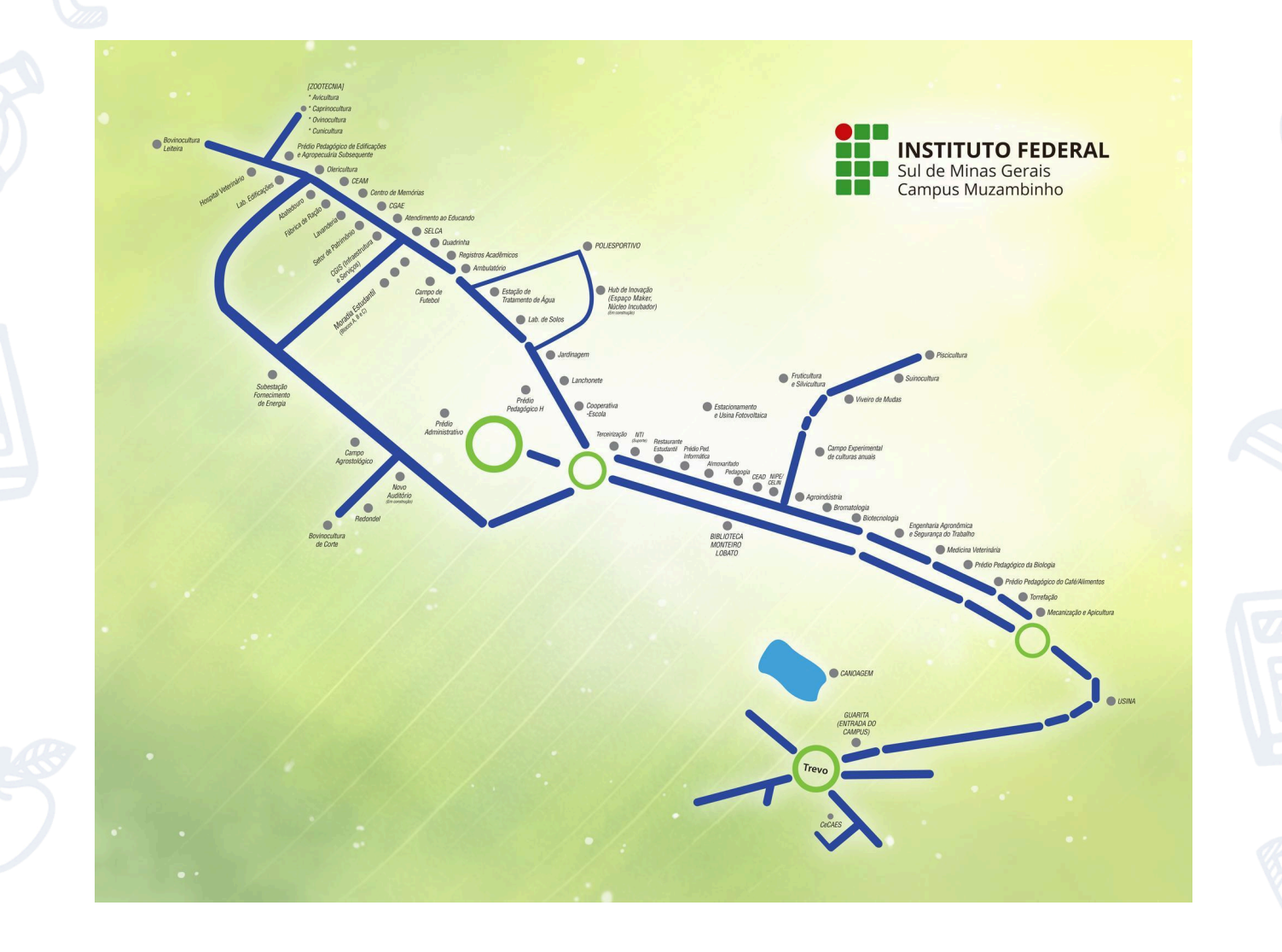

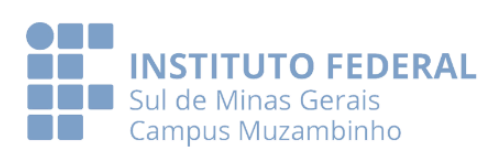